# **Extending and integrating with Xray using ScriptRunner**

Some customers and some partners may be using ScriptRunner in order to automate some tasks and even extend the features provided by Jira.

You can also do some automation related with Xray, specially because we use Jira entities and concepts.

ScriptRunner may be used in order to access existing features or even to extend the built-in features.

Let us know if you're using also ScriptRunner and your use cases so we can improve and share them with other users.

#### **Please note** ന

The following scripts are provided as-is, no warranties attached. Use these scripts carefully.

Please feel free to adapt them to your needs.

Note: We don't provide support for ScriptRunner; if you have doubts concerning its usage, please contact [ScriptRunner's support](https://productsupport.adaptavist.com/servicedesk/customer/portal/2).

- [Create a Test Set or a Test Plan](#page-0-0)
- [Create a Test Execution](#page-2-0)
- [Validate requirement before alowing to make a transition](#page-5-0)
- [Reopen/transition linked Tests to a requirement](#page-6-0)
- [Requirement projects](#page-8-0)
- [Create Test Execution from Test Set issue screen](#page-9-0)
- [Calculate requirement status for a certain version](#page-11-0)
- [Show Tests Count for a requirement](#page-13-0)
- [Show Defects Count for a requirement](#page-14-0)
- [Configured Issue Types as being requirements or defects](#page-16-0)
- [Trigger a Jenkins project build from a Test Plan](#page-17-0)
	- [Example](#page-19-0)
		- [ScripRunner configuration](#page-19-1)
		- **[Jenkins configuration](#page-20-0)**
- [Trigger a Jenkins project build from a Test Plan, for the Tests contained in the Test Plan](#page-22-0)
- [Example](#page-24-0)
	- **[ScripRunner configuration](#page-24-1)**
	- **[Jenkins configuration](#page-25-0)**
- [Trigger a Bamboo plan build from a Test Plan](#page-27-0)
	- [Example](#page-30-0)
		- [ScripRunner configuration](#page-30-1)
		- **[Bamboo configuration](#page-31-0)**
- [Trigger a Bamboo plan/stage build from a Test Plan, for the Tests contained in the Test Plan](#page-32-0)
	- [Example](#page-35-0)
		- [ScripRunner configuration](#page-35-1)
		- **[Bamboo configuration](#page-36-0)**
- [Extending REST API for interacting with requirement projects](#page-38-0)
	- [Example of requests](#page-40-0)
		- **[Obtaining all projects with requirement coverage enabled](#page-40-1)**
		- **[Enabling requirement coverage for a project](#page-41-0)**
		- **[Disabling requirement coverage for a project](#page-41-1)**

## <span id="page-0-0"></span>Create a Test Set or a Test Plan

Sometimes you may need to create a Test Set or a Test Plan programmatically.

The following example shows how to create a Test Plan or a Test Set based on setting the value for specific Xray custom fields.

#### **create\_xray\_entities.groovy**

```
import com.atlassian.jira.issue.Issue
import com.atlassian.jira.issue.link.IssueLinkManager
import com.atlassian.jira.issue.link.IssueLinkType
import com.atlassian.jira.issue.link.IssueLinkTypeManager
import com.atlassian.jira.ComponentManager
import com.atlassian.jira.component.ComponentAccessor
import com.atlassian.jira.jql.builder.JqlQueryBuilder
import com.atlassian.jira.user.util.UserUtil
```

```
import com.atlassian.jira.user.util.UserManager;
import com.atlassian.jira.bc.issue.IssueService
import com.atlassian.jira.bc.issue.search.SearchService
import com.atlassian.jira.issue.search.SearchProvider
import com.atlassian.jira.issue.search.SearchResults
import com.atlassian.jira.web.bean.PagerFilter;
import com.atlassian.jira.issue.MutableIssue
import com.atlassian.jira.user.UserPropertyManager
import com.atlassian.jira.propertyset.JiraPropertySetFactory;
import com.google.common.collect.ImmutableMap;
import com.opensymphony.module.propertyset.PropertySet;
import com.opensymphony.module.propertyset.PropertySetManager;
import com.atlassian.jira.util.BuildUtils
import com.atlassian.jira.util.BuildUtilsInfo
import com.atlassian.jira.util.BuildUtilsInfoImpl
import com.atlassian.plugin.PluginAccessor
import com.atlassian.plugin.PluginManager
import com.atlassian.jira.bc.license.JiraLicenseService
import com.atlassian.jira.bc.license.JiraLicenseServiceImpl
import org.apache.log4j.Level
import org.apache.log4j.Logger
import com.atlassian.jira.issue.IssueManager
import org.ofbiz.core.entity.GenericValue
import com.atlassian.jira.ComponentManager
import com.atlassian.jira.event.type.EventDispatchOption
import groovy.json.JsonOutput
import groovy.transform.BaseScript
import groovy.json.JsonSlurper;
import groovy.json.StreamingJsonBuilder;
import javax.ws.rs.core.MultivaluedMap
import javax.ws.rs.core.Response
import com.atlassian.jira.issue.index.IssueIndexingService
import com.atlassian.jira.util.ImportUtils
import com.atlassian.jira.bc.issue.IssueService
import com.atlassian.jira.bc.issue.IssueService.CreateValidationResult
import com.atlassian.jira.bc.issue.IssueService.IssueResult
import com.atlassian.jira.user.ApplicationUser
Logger.getLogger("com.onresolve").setLevel(Level.DEBUG)
// creates a Sub Test Execution from a requirement issue, with all linked Tests
projectManager = ComponentAccessor.getProjectManager()
componentManager = ComponentManager.getInstance()
issueManager = ComponentAccessor.getIssueManager()
def issueFactory = ComponentAccessor.getIssueFactory()
issueService = ComponentAccessor.issueService
searchService = ComponentAccessor.getComponent(SearchService.class);
serviceAccount = ComponentAccessor.getJiraAuthenticationContext().getLoggedInUser()
customFieldManager = ComponentAccessor.getCustomFieldManager()
def subTaskManager = ComponentAccessor.getSubTaskManager()
issueService = ComponentAccessor.getIssueService()
def user = ComponentAccessor.jiraAuthenticationContext.getLoggedInUser()
Object getIssues(jqlQuery){
    // A list of GenericValues representing issues
    List<Issue> searchResults = null;
   SearchService.ParseResult parseResult = searchService.parseQuery(serviceAccount, jqlQuery);
     if (parseResult.isValid()) {
        // throws SearchException
       SearchResults results = searchService.search(serviceAccount, parseResult.getQuery(), PagerFilter.
getUnlimitedFilter());
       searchResults = results.getIssues();
        return searchResults;
```

```
 } 
     return [] 
}
Object getFieldValueByName(issue,customField) {
     def cField = customFieldManager.getCustomFieldObjectByName(customField)
     def cFieldValue = issue.getCustomFieldValue(cField)
    return cFieldValue
}
Object setFieldValueByName(issue,customField,value) {
     def cField = customFieldManager.getCustomFieldObjectByName(customField)
     issue.setCustomFieldValue(cField,*value)
}
Object setFieldValueByNameInParameters(inputParameters,customFieldName,value) {
     def customField = customFieldManager.getCustomFieldObjectByName(customFieldName)
     inputParameters.addCustomFieldValue(customField.id, value)
}
def project = projectManager.getProjectObjByKey("CALC")
def newIssueType = ComponentAccessor.issueTypeSchemeManager.getIssueTypesForProject(project).find { it.name == 
"Test Plan" }
def newIssue
def issueInputParameters = issueService.newIssueInputParameters()
issueInputParameters.with {
    projectId = project.id
    summary = "Issue created from script"
    issueTypeId = newIssueType.id
    reporterId = user.name
}
def jql = "project = \S{project.key} and issuetype = Test and component = UI"
def issues = getIssues(jql)
def arr = issues.collect{ it.key }
log.debug("testKeys: "+arr)
testKeys=arr.toArray(new String[arr.size()])
// Tests association with a Test Execution: setting it through the CF is currently not possible due to bug XRAY-
2010
//setFieldValueByNameInParameters(issueInputParameters,"Tests association with a Test Set",testKeys)
setFieldValueByNameInParameters(issueInputParameters,"Tests associated with a Test Plan",testKeys)
appUser = user.getDirectoryUser()
CreateValidationResult createValidationResult = issueService.validateCreate(user, issueInputParameters)
if (!createValidationResult.isValid()) {
     log.error "Error validating new issue"+createValidationResult.getErrorCollection()
} else {
     IssueResult createResult = issueService.create(user, createValidationResult)
     newIssue = createResult.issue
     log.debug(newIssue.key) 
}
```
## <span id="page-2-0"></span>Create a Test Execution

Sometimes you may need to create a Test Execution programmatically.

Currently there is a limitation to associate the Tests by custom field. Thus, a possible workaround using Xray's REST API is shown in the following example.

#### **create\_test\_execution.groovy**

import com.atlassian.jira.issue.Issue

```
import com.atlassian.jira.issue.link.IssueLinkManager
import com.atlassian.jira.issue.link.IssueLinkType
import com.atlassian.jira.issue.link.IssueLinkTypeManager
import com.atlassian.jira.ComponentManager
import com.atlassian.jira.component.ComponentAccessor
import com.atlassian.jira.jql.builder.JqlQueryBuilder
import com.atlassian.jira.user.util.UserUtil
import com.atlassian.jira.user.util.UserManager;
import com.atlassian.jira.bc.issue.IssueService
import com.atlassian.jira.bc.issue.search.SearchService
import com.atlassian.jira.issue.search.SearchProvider
import com.atlassian.jira.issue.search.SearchResults
import com.atlassian.jira.web.bean.PagerFilter;
import com.atlassian.jira.issue.MutableIssue
import com.atlassian.jira.user.UserPropertyManager
import com.atlassian.jira.propertyset.JiraPropertySetFactory;
import com.google.common.collect.ImmutableMap;
import com.opensymphony.module.propertyset.PropertySet;
import com.opensymphony.module.propertyset.PropertySetManager;
import com.atlassian.jira.util.BuildUtils
import com.atlassian.jira.util.BuildUtilsInfo
import com.atlassian.jira.util.BuildUtilsInfoImpl
import com.atlassian.plugin.PluginAccessor
import com.atlassian.plugin.PluginManager
import com.atlassian.jira.bc.license.JiraLicenseService
import com.atlassian.jira.bc.license.JiraLicenseServiceImpl
import org.apache.log4j.Level
import org.apache.log4j.Logger
import com.atlassian.jira.issue.IssueManager
import org.ofbiz.core.entity.GenericValue
import com.atlassian.jira.ComponentManager
import com.atlassian.jira.event.type.EventDispatchOption
import groovy.json.JsonOutput
import groovy.transform.BaseScript
import groovy.json.JsonSlurper;
import groovy.json.StreamingJsonBuilder;
import javax.ws.rs.core.MultivaluedMap
import javax.ws.rs.core.Response
import com.atlassian.jira.issue.index.IssueIndexingService
import com.atlassian.jira.util.ImportUtils
import com.atlassian.jira.bc.issue.IssueService
import com.atlassian.jira.bc.issue.IssueService.CreateValidationResult
import com.atlassian.jira.bc.issue.IssueService.IssueResult
import com.atlassian.jira.user.ApplicationUser
```
Logger.getLogger("com.onresolve").setLevel(Level.DEBUG)

```
projectManager = ComponentAccessor.getProjectManager()
componentManager = ComponentManager.getInstance()
issueManager = ComponentAccessor.getIssueManager()
def issueFactory = ComponentAccessor.getIssueFactory()
issueService = ComponentAccessor.issueService
searchService = ComponentAccessor.getComponent(SearchService.class);
serviceAccount = ComponentAccessor.getJiraAuthenticationContext().getLoggedInUser()
customFieldManager = ComponentAccessor.getCustomFieldManager()
def subTaskManager = ComponentAccessor.getSubTaskManager()
issueService = ComponentAccessor.getIssueService()
def user = ComponentAccessor.jiraAuthenticationContext.getLoggedInUser()
```

```
Object getIssues(jqlQuery){
     // A list of GenericValues representing issues
    List<Issue> searchResults = null;
    SearchService.ParseResult parseResult = searchService.parseQuery(serviceAccount, jqlQuery);
     if (parseResult.isValid()) {
        // throws SearchException
        SearchResults results = searchService.search(serviceAccount, parseResult.getQuery(), PagerFilter.
getUnlimitedFilter());
       searchResults = results.getIssues();
         return searchResults;
     } 
     return [] 
}
Object getFieldValueByName(issue,customField) {
     def cField = customFieldManager.getCustomFieldObjectByName(customField)
    def cFieldValue = issue.getCustomFieldValue(cField)
    return cFieldValue
}
Object setFieldValueByName(issue,customField,value) {
     def cField = customFieldManager.getCustomFieldObjectByName(customField)
     issue.setCustomFieldValue(cField,*value)
}
Object setFieldValueByNameInParameters(inputParameters,customFieldName,value) {
     def customField = customFieldManager.getCustomFieldObjectByName(customFieldName)
     inputParameters.addCustomFieldValue(customField.id, value)
}
boolean associateTestsToTestExecution(testExecKey,listOfTestKeys){
    def jiraBaseUrl = com.atlassian.jira.component.ComponentAccessor.getApplicationProperties().getString("jira.
baseurl")
   def endpointUrl = "${jiraBaseUrl}/rest/raven/1.0/api/testexec/${testExecKey}/test"
   url = new URL(endpointUr1); def body_req = [ "add": listOfTestKeys ]
     // you should use a specific user for this purpose
    username = "admin"
     password = "admin"
   def authString = "${username}:${password}".bytes.encodeBase64().toString()
   URLConnection connection = url.openConnection();
    connection.requestMethod = "POST"
     connection.doOutput = true
     connection.addRequestProperty("Authorization", "Basic ${authString}")
     connection.setRequestProperty("Content-Type", "application/json;charset=UTF-8")
   connection.outputStream.withWriter("UTF-8") { new StreamingJsonBuilder(it, body_req) }
    connection.connect();
     log.debug(connection.getResponseCode())
     log.debug(connection.getResponseMessage())
     if (connection.getResponseCode() == 200) {
        1/1 OK
        return true;
     } else {
        // error
         return false;
     }
}
def project = projectManager.getProjectObjByKey("CALC")
def newIssueType = ComponentAccessor.issueTypeSchemeManager.getIssueTypesForProject(project).find { it.name == 
"Test Execution" }
```

```
def issueInputParameters = issueService.newIssueInputParameters()
issueInputParameters.with {
    projectId = project.id
    summary = "Issue created from script"
    issueTypeId = newIssueType.id
    reporterId = user.name
}
def jql = "project = ${project.key} and issuetype = Test and component = UI"
def issues = getIssues(jql)
def testKeys = issues.collect{ it.key }
appUser = user.getDirectoryUser()
CreateValidationResult createValidationResult = issueService.validateCreate(user, issueInputParameters)
if (!createValidationResult.isValid()) {
     log.error "Error validating new issue"+createValidationResult.getErrorCollection()
} else {
    IssueResult createResult = issueService.create(user, createValidationResult)
    newIssue = createResult.issue
    log.debug(newIssue.key) 
    associateTestsToTestExecution(newIssue.key, testKeys)
}
```
### <span id="page-5-0"></span>Validate requirement before alowing to make a transition

Sometimes you may need to assure that the requirement is actually OK before transitioning it to some status, or before resolving it.

The following script validates the requirement based on the tests executed for the version assigned to the requirement issue.

You can either make the validation based on the existence of failed tests (i.e. requirement status is "NOK") or, in a more complete way by making sure all of them are passing (i.e. requirement status is "OK").

#### **requirement\_validation.groovy**

def newIssue

```
import com.atlassian.jira.issue.Issue
import com.atlassian.jira.issue.link.IssueLinkManager
import com.atlassian.jira.issue.link.IssueLinkType
import com.atlassian.jira.issue.link.IssueLinkTypeManager
import com.atlassian.jira.component.ComponentAccessor
import com.atlassian.jira.jql.builder.JqlQueryBuilder
import com.atlassian.jira.user.util.UserManager;
import com.atlassian.jira.bc.issue.IssueService
import com.atlassian.jira.bc.issue.search.SearchService;
import com.atlassian.jira.issue.search.SearchProvider
import com.atlassian.jira.issue.search.SearchResults
import com.atlassian.jira.web.bean.PagerFilter;
import com.atlassian.jira.issue.MutableIssue
import com.atlassian.jira.user.UserPropertyManager
import com.atlassian.jira.propertyset.JiraPropertySetFactory;
import com.google.common.collect.ImmutableMap;
import com.opensymphony.module.propertyset.PropertySet;
import com.opensymphony.module.propertyset.PropertySetManager;
import com.atlassian.jira.util.BuildUtils
import com.atlassian.jira.util.BuildUtilsInfo
import com.atlassian.jira.util.BuildUtilsInfoImpl
import com.atlassian.plugin.PluginManager
import com.atlassian.jira.bc.license.JiraLicenseService
import com.atlassian.jira.bc.license.JiraLicenseServiceImpl
import org.apache.log4j.Level
import org.apache.log4j.Logger
import com.atlassian.jira.issue.IssueManager
import com.opensymphony.workflow.InvalidInputException
```

```
Object getIssues(jqlQuery){
     // A list of GenericValues representing issues
    List<Issue> searchResults = null;
    SearchService.ParseResult parseResult = searchService.parseQuery(serviceAccount, jqlQuery);
     if (parseResult.isValid()) {
        // throws SearchException
        SearchResults results = searchService.search(serviceAccount, parseResult.getQuery(), PagerFilter.
getUnlimitedFilter());
       searchResults = results.getIssues();
         return searchResults;
     } 
     return [] 
}
searchService = ComponentAccessor.getComponent(SearchService.class);
issueManager = ComponentAccessor.getIssueManager()
serviceAccount = ComponentAccessor.getJiraAuthenticationContext().getLoggedInUser()
Issue issue = issue;
log.debug(issue.project.name)
projectName = issue.project.name
version = issue.fixVersions.join('')
log.debug(version)
//jql = "key = ${issue.key} and issue in requirements('NOK','${projectName}','${version}')"
jql = "key = ${issue.key} and issue in requirements('OK','${projectName}','${version}')"
issues = getIssues(jql)
count = issues.size 
//log.debug(count)
/*
if (count>0) {
     invalidInputException = new InvalidInputException("Some tests are failing. You must assure that they pass 
before making the transition.")
}
*/
if (count == 0) {
     invalidInputException = new InvalidInputException("Some tests need to be executed. You must assure that 
they pass before making the transition.")
}
```
### <span id="page-6-0"></span>Reopen/transition linked Tests to a requirement

Whenever you change the specification of a requirement, you most probably will need to review the Tests that you have already specified.

The following script tries to make a transition on all linked Tests to a requirement. You can hook it to a post-function on the transition of the requirement.

#### **reopen\_linked\_tests.groovy**

```
import com.atlassian.jira.issue.Issue
import com.atlassian.jira.issue.link.IssueLinkManager
import com.atlassian.jira.issue.link.IssueLinkType
import com.atlassian.jira.issue.link.IssueLinkTypeManager
import com.atlassian.jira.ComponentManager
import com.atlassian.jira.component.ComponentAccessor
import com.atlassian.jira.jql.builder.JqlQueryBuilder
import com.atlassian.jira.user.util.UserManager;
```

```
import com.atlassian.jira.bc.issue.IssueService
import com.atlassian.jira.bc.issue.search.SearchService;
import com.atlassian.jira.issue.search.SearchProvider
import com.atlassian.jira.issue.search.SearchResults
import com.atlassian.jira.web.bean.PagerFilter;
import com.atlassian.jira.issue.MutableIssue
import com.atlassian.jira.user.UserPropertyManager
import com.atlassian.jira.propertyset.JiraPropertySetFactory;
import com.google.common.collect.ImmutableMap;
import com.opensymphony.module.propertyset.PropertySet;
import com.opensymphony.module.propertyset.PropertySetManager;
import com.atlassian.jira.util.BuildUtils
import com.atlassian.jira.util.BuildUtilsInfo
import com.atlassian.jira.util.BuildUtilsInfoImpl
import com.atlassian.plugin.PluginManager
import com.atlassian.jira.bc.license.JiraLicenseService
import com.atlassian.jira.bc.license.JiraLicenseServiceImpl
import org.apache.log4j.Level
import org.apache.log4j.Logger
import com.atlassian.jira.issue.IssueManager
import com.atlassian.jira.component.ComponentAccessor
import com.atlassian.jira.config.ResolutionManager
import com.atlassian.jira.workflow.WorkflowTransitionUtil
import com.atlassian.jira.workflow.WorkflowTransitionUtilImpl
import com.atlassian.jira.util.JiraUtils
import com.atlassian.jira.bc.ServiceResultImpl
import com.atlassian.jira.bc.issue.IssueService.TransitionValidationResult
import com.atlassian.jira.issue.IssueInputParametersImpl
import com.atlassian.jira.bc.issue.DefaultIssueService
import com.opensymphony.workflow.InvalidActionException
import com.atlassian.jira.workflow.IssueWorkflowManager
Object getIssues(jqlQuery){
     // A list of GenericValues representing issues
    List<Issue> searchResults = null;
   SearchService.ParseResult parseResult = searchService.parseQuery(serviceAccount, jqlQuery);
     if (parseResult.isValid()) {
        // throws SearchException
       SearchResults results = searchService.search(serviceAccount, parseResult.getQuery(), PagerFilter.
getUnlimitedFilter());
       searchResults = results.getIssues();
        return searchResults;
 } 
     return [] 
}
searchService = ComponentAccessor.getComponent(SearchService.class);
issueManager = ComponentAccessor.getIssueManager()
customFieldManager = ComponentAccessor.getCustomFieldManager()
serviceAccount = ComponentAccessor.getJiraAuthenticationContext().getLoggedInUser()
IssueWorkflowManager issueWorkflowManager = ComponentAccessor.getComponentOfType(IssueWorkflowManager.class);
Issue issue = issue;
jql = "issue in requirementTests('${issue.key}')"
issues = getIssues(jql)
issues.each {
    WorkflowTransitionUtil workflowTransitionUtil = ( WorkflowTransitionUtil ) JiraUtils.loadComponent( 
WorkflowTransitionUtilImpl.class );
    MutableIssue tempissue = issueManager.getIssueObject(it.key)
    workflowTransitionUtil.setIssue(tempissue);
    workflowTransitionUtil.setUsername(serviceAccount.getUsername());
```

```
def actionId = 3 // change it accordingly
    if (issueWorkflowManager.isValidAction(tempissue, actionId)){ 
        workflowTransitionUtil.setAction(actionId);//Id of the status you want to transition to
        try {
             workflowTransitionUtil.progress();
         } catch (InvalidActionException e) {
            log.error("Caught exception trying to transition issue" + e.getMessage());
 }
    }
}
```
### <span id="page-8-0"></span>Requirement projects

Although you can go to Xray settings, in the "Requirement Projects" tab, and define a project as containing requirement issues, sometimes you may want to automate this.

The following script shows several functions that you can use to obtain the list of projects with requirement coverage enabled and to set or unset a project as being a requirements project.

#### **requirement\_projects.groovy**

```
import com.atlassian.jira.issue.Issue
import com.atlassian.jira.issue.link.IssueLinkManager
import com.atlassian.jira.issue.link.IssueLinkType
import com.atlassian.jira.issue.link.IssueLinkTypeManager
import com.atlassian.jira.ComponentManager
import com.atlassian.jira.component.ComponentAccessor
import com.atlassian.jira.jql.builder.JqlQueryBuilder
import com.atlassian.jira.user.util.UserUtil
import com.atlassian.jira.user.util.UserManager;
import com.atlassian.jira.bc.issue.IssueService
import com.atlassian.jira.bc.issue.search.SearchService;
import com.atlassian.jira.issue.search.SearchProvider
import com.atlassian.jira.issue.search.SearchResults
import com.atlassian.jira.web.bean.PagerFilter;
import com.atlassian.jira.issue.MutableIssue
import com.atlassian.jira.user.UserPropertyManager
import com.atlassian.jira.propertyset.JiraPropertySetFactory;
import com.google.common.collect.ImmutableMap;
import com.opensymphony.module.propertyset.PropertySet;
import com.opensymphony.module.propertyset.PropertySetManager;
ENTITY_NAME = "com.xpandit.raven";
ENTITY_ID = 12345678987654321L;
REQUIREMENT_PROJECTS_SETTING = "requirement-coverage.projects";
projectManager = ComponentAccessor.getProjectManager()
Object obtainRequirementProjectsIds() {
         JiraPropertySetFactory jiraPropertySetFactory = ComponentAccessor.getComponent(JiraPropertySetFactory.
class);
        def setting = jiraPropertySetFactory.buildCachingPropertySet(ENTITY_NAME, ENTITY_ID, true);
         def requirementProjects = Eval.me(setting.getText(REQUIREMENT_PROJECTS_SETTING))
\mathfrak{g}Object obtainRequirementProjects() {
         def requirementProjects = obtainRequirementProjectsIds()
     log.debug("requirementProjects: "+requirementProjects)
     def availableProjects = projectManager.getProjectObjects()
     availableProjects.findAll { it.id.toInteger() in requirementProjects}
}
boolean enableRequirementCoverageForProject(project){
          JiraPropertySetFactory jiraPropertySetFactory = ComponentAccessor.getComponent(JiraPropertySetFactory.
```

```
class);
         def setting = jiraPropertySetFactory.buildCachingPropertySet(ENTITY_NAME, ENTITY_ID, true);
    projectList = obtainRequirementProjectsIds()
    if (!projectList.contains(project.id.toInteger())){
                 setting.setText(REQUIREMENT_PROJECTS_SETTING,(projectList << project.id).toString())
     }
}
boolean disableRequirementCoverageForProject(project){
         JiraPropertySetFactory jiraPropertySetFactory = ComponentAccessor.getComponent(JiraPropertySetFactory.
class);
         def setting = jiraPropertySetFactory.buildCachingPropertySet(ENTITY_NAME, ENTITY_ID, true);
    projectList = obtainRequirementProjectsIds()
     if (projectList.contains(project.id.toInteger())){
         projectList.removeAll{it == project.id.toInteger()} 
                 setting.setText(REQUIREMENT_PROJECTS_SETTING,projectList.toString())
     }
}
boolean requirementCoverageEnabledForProject(project){
        JiraPropertySetFactory jiraPropertySetFactory = ComponentAccessor.getComponent(JiraPropertySetFactory.
class);
         def setting = jiraPropertySetFactory.buildCachingPropertySet(ENTITY_NAME, ENTITY_ID, true);
        def requirementProjects = Eval.me(setting.getText(REQUIREMENT_PROJECTS_SETTING))
     (project.id.toInteger() in requirementProjects)
}
projects = obtainRequirementProjects()
project = projectManager.getProjectObjByKey("CALC")
log.debug(requirementCoverageEnabledForProject(project))
enableRequirementCoverageForProject(project)
log.debug(requirementCoverageEnabledForProject(project))
```
## <span id="page-9-0"></span>Create Test Execution from Test Set issue screen

In this example, we're adding a new option in the "More" menu, by adding new "web section", "web item" ScriptRunner elements.

The following script, will create a Test Execution containing all the Tests that are part of the current Test Set.

It will set some fields as read-only.

**create\_test\_exec\_from\_testset.groovy**

```
import com.atlassian.jira.issue.Issue
import com.atlassian.jira.issue.link.IssueLinkManager
import com.atlassian.jira.issue.link.IssueLinkType
import com.atlassian.jira.issue.link.IssueLinkTypeManager
import com.atlassian.jira.ComponentManager
import com.atlassian.jira.component.ComponentAccessor
import com.atlassian.jira.jql.builder.JqlQueryBuilder
import com.atlassian.jira.user.util.UserUtil
import com.atlassian.jira.user.util.UserManager;
import com.atlassian.jira.bc.issue.IssueService
import com.atlassian.jira.bc.issue.search.SearchService
import com.atlassian.jira.issue.search.SearchProvider
import com.atlassian.jira.issue.search.SearchResults
import com.atlassian.jira.web.bean.PagerFilter;
import com.atlassian.jira.issue.MutableIssue
import com.atlassian.jira.user.UserPropertyManager
import com.atlassian.jira.propertyset.JiraPropertySetFactory;
import com.google.common.collect.ImmutableMap;
import com.opensymphony.module.propertyset.PropertySet;
import com.opensymphony.module.propertyset.PropertySetManager;
import com.atlassian.jira.util.BuildUtils
import com.atlassian.jira.util.BuildUtilsInfo
import com.atlassian.jira.util.BuildUtilsInfoImpl
import com.atlassian.plugin.PluginAccessor
import com.atlassian.plugin.PluginManager
import com.atlassian.jira.bc.license.JiraLicenseService
import com.atlassian.jira.bc.license.JiraLicenseServiceImpl
import org.apache.log4j.Level
import org.apache.log4j.Logger
import com.atlassian.jira.issue.IssueManager
// creates a Test Execution from a Test Set and fillouts the summary, as readonly, and the Tests associated
// projectManager = ComponentAccessor.getProjectManager()
issueManager = ComponentAccessor.getIssueManager()
searchService = ComponentAccessor.getComponent(SearchService.class);
serviceAccount = ComponentAccessor.getJiraAuthenticationContext().getLoggedInUser()
Object getIssues(jqlQuery){
     // A list of GenericValues representing issues
    List<Issue> searchResults = null;
   SearchService.ParseResult parseResult = searchService.parseQuery(serviceAccount, jqlQuery);
     if (parseResult.isValid()) {
        // throws SearchException
       SearchResults results = searchService.search(serviceAccount, parseResult.getOuery(), PagerFilter.
getUnlimitedFilter());
       searchResults = results.getIssues();
        return searchResults;
 } 
     return [] 
}
if (getBehaviourContextId() == "create-testexec-from-testset") {
    getFieldById("project-field").setReadOnly(true)
    getFieldById("issuetype-field").setReadOnly(true)
    def contextIssue = issueManager.getIssueObject(getContextIssueId())
    getFieldById("summary").setFormValue("Issue created from ${contextIssue.key}").setReadOnly(true)
    def jql = "issue in testSetTests('${contextIssue.key}')"
    def issues = getIssues(jql)
    getFieldByName("Tests association with a Test Execution").setFormValue(issues.collect { it.key})
}
```
As a mere example, you can see below how it could be setup, by creating a web section and then a webitem to trigger the actual script for creating the Test Execution.

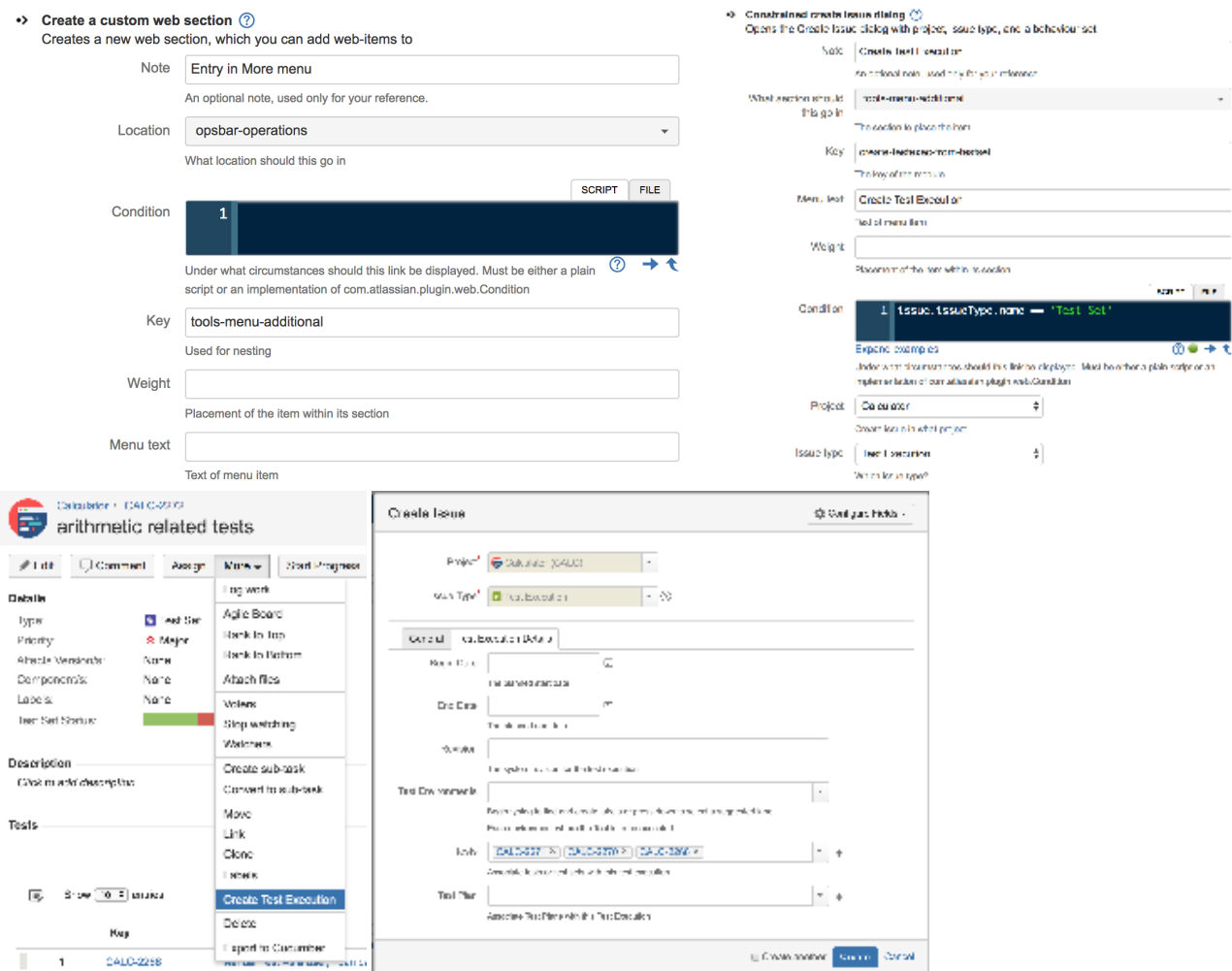

### <span id="page-11-0"></span>Calculate requirement status for a certain version

Xray provides the "Requirement Status" custom field that shows the calculated coverage status for some version(s) depending on the configuration of that field in Xray's Custom Fields Preferences settings.

Sometimes you may need to evaluate the calculate requirement coverage status on some specific version, based on the executions made for that version.

A possible use case could be defining a scripted field present on the requirement issue screen that calculates the coverage status for some specific hardcoded version.

#### **calculate\_requirement\_status\_for\_some\_version.groovy**

```
import com.atlassian.jira.issue.Issue
import com.atlassian.jira.issue.link.IssueLinkManager
import com.atlassian.jira.issue.link.IssueLinkType
import com.atlassian.jira.issue.link.IssueLinkTypeManager
import com.atlassian.jira.ComponentManager
import com.atlassian.jira.component.ComponentAccessor
import com.atlassian.jira.jql.builder.JqlQueryBuilder
import com.atlassian.jira.user.util.UserUtil
import com.atlassian.jira.user.util.UserManager;
import com.atlassian.jira.bc.issue.IssueService
import com.atlassian.jira.bc.issue.search.SearchService;
```

```
import com.atlassian.jira.issue.search.SearchProvider
import com.atlassian.jira.issue.search.SearchResults
import com.atlassian.jira.web.bean.PagerFilter;
import com.atlassian.jira.issue.MutableIssue
import com.atlassian.jira.user.UserPropertyManager
import com.atlassian.jira.propertyset.JiraPropertySetFactory;
import com.google.common.collect.ImmutableMap;
import com.opensymphony.module.propertyset.PropertySet;
import com.opensymphony.module.propertyset.PropertySetManager;
import com.atlassian.jira.util.BuildUtils
import com.atlassian.jira.util.BuildUtilsInfo
import com.atlassian.jira.util.BuildUtilsInfoImpl
import com.atlassian.plugin.PluginAccessor
import com.atlassian.plugin.PluginManager
import com.atlassian.jira.bc.license.JiraLicenseService
import com.atlassian.jira.bc.license.JiraLicenseServiceImpl
import org.apache.log4j.Level
import org.apache.log4j.Logger
import com.atlassian.jira.issue.IssueManager
Object getIssues(jqlQuery){
     // A list of GenericValues representing issues
    List<Issue> searchResults = null;
    SearchService.ParseResult parseResult = searchService.parseQuery(serviceAccount, jqlQuery);
     if (parseResult.isValid()) {
        // throws SearchException
        SearchResults results = searchService.search(serviceAccount, parseResult.getQuery(), PagerFilter.
getUnlimitedFilter());
       searchResults = results.getIssues();
         return searchResults;
     } 
     return [] 
}
projectManager = ComponentAccessor.getProjectManager()
componentManager = ComponentManager.getInstance();
searchService = ComponentAccessor.getComponent(SearchService.class);
issueManager = ComponentAccessor.getIssueManager()
customFieldManager = ComponentAccessor.getCustomFieldManager()
userUtil = ComponentAccessor.getUserUtil();
serviceAccount = ComponentAccessor.getJiraAuthenticationContext().getLoggedInUser()
pluginAccessor = componentManager.getPluginAccessor();
Issue issue = issue;
log.debug(issue.project.name)
projectName = issue.project.name
version = 'v3.0'statuses = ['OK','NOK','NOTRUN','UNCOVERED','UNKNOWN']
def status = ''
statuses.find { 
     jql = "key = ${issue.key} and issue in requirements('${it}','${projectName}','${version}')"
     issues = getIssues(jql)
   count = ics = s = si = sif (count > 0) {
        status = it;
        return true; // break
     } else {
             return false;
 }
}
status
```
# <span id="page-13-0"></span>Show Tests Count for a requirement

In the following example, a "script field" is used to to show the total amount of linked Tests to a given requirement.

#### **total\_linked\_tests\_to\_requirement.groovy**

```
import com.atlassian.jira.issue.Issue
import com.atlassian.jira.issue.link.IssueLinkManager
import com.atlassian.jira.issue.link.IssueLinkType
import com.atlassian.jira.issue.link.IssueLinkTypeManager
import com.atlassian.jira.ComponentManager
import com.atlassian.jira.component.ComponentAccessor
import com.atlassian.jira.jql.builder.JqlQueryBuilder
import com.atlassian.jira.user.util.UserUtil
import com.atlassian.jira.user.util.UserManager;
import com.atlassian.jira.bc.issue.IssueService
import com.atlassian.jira.bc.issue.search.SearchService;
import com.atlassian.jira.issue.search.SearchProvider
import com.atlassian.jira.issue.search.SearchResults
import com.atlassian.jira.web.bean.PagerFilter;
import com.atlassian.jira.issue.MutableIssue
import com.atlassian.jira.user.UserPropertyManager
import com.atlassian.jira.propertyset.JiraPropertySetFactory;
import com.google.common.collect.ImmutableMap;
import com.opensymphony.module.propertyset.PropertySet;
import com.opensymphony.module.propertyset.PropertySetManager;
import com.atlassian.jira.util.BuildUtils
import com.atlassian.jira.util.BuildUtilsInfo
import com.atlassian.jira.util.BuildUtilsInfoImpl
import com.atlassian.plugin.PluginAccessor
import com.atlassian.plugin.PluginManager
import com.atlassian.jira.bc.license.JiraLicenseService
import com.atlassian.jira.bc.license.JiraLicenseServiceImpl
import org.apache.log4j.Level
import org.apache.log4j.Logger
import com.atlassian.jira.issue.IssueManager
Object getIssues(jqlQuery){
     // A list of GenericValues representing issues
    List<Issue> searchResults = null;
    SearchService.ParseResult parseResult = searchService.parseQuery(serviceAccount, jqlQuery);
     if (parseResult.isValid()) {
         // throws SearchException
       SearchResults results = searchService.search(serviceAccount, parseResult.getQuery(), PagerFilter.
getUnlimitedFilter());
       searchResults = results.getIssues();
        return searchResults;
     }
     return []
}
projectManager = ComponentAccessor.getProjectManager()
componentManager = ComponentManager.getInstance();
searchService = ComponentAccessor.getComponent(SearchService.class);
issueManager = ComponentAccessor.getIssueManager()
customFieldManager = ComponentAccessor.getCustomFieldManager()
userUtil = ComponentAccessor.getUserUtil();
serviceAccount = ComponentAccessor.getJiraAuthenticationContext().getLoggedInUser()
pluginAccessor = componentManager.getPluginAccessor();
IssueManager iManager = ComponentAccessor.getIssueManager();
Issue issue = issue;
jql = "issue in requirementTests('${issue.key}')"
issues = getIssues(jql)
issues.size
```
## Show Defects Count for a requirement

In the following example, a "script field" is used to to show the total amount of linked defects to a given requirement and also provide a link to easily obtain those defects in the Issue search page.

This script field is configured to generate the output as HTML.

#### **total\_linked\_tests\_to\_requirement.groovy**

```
import com.atlassian.jira.issue.Issue
import com.atlassian.jira.issue.link.IssueLinkManager
import com.atlassian.jira.issue.link.IssueLinkType
import com.atlassian.jira.issue.link.IssueLinkTypeManager
import com.atlassian.jira.ComponentManager
import com.atlassian.jira.component.ComponentAccessor
import com.atlassian.jira.jql.builder.JqlQueryBuilder
import com.atlassian.jira.user.util.UserUtil
import com.atlassian.jira.user.util.UserManager;
import com.atlassian.jira.bc.issue.IssueService
import com.atlassian.jira.bc.issue.search.SearchService;
import com.atlassian.jira.issue.search.SearchProvider
import com.atlassian.jira.issue.search.SearchResults
import com.atlassian.jira.web.bean.PagerFilter;
import com.atlassian.jira.issue.MutableIssue
import com.atlassian.jira.user.UserPropertyManager
import com.atlassian.jira.propertyset.JiraPropertySetFactory;
import com.google.common.collect.ImmutableMap;
import com.opensymphony.module.propertyset.PropertySet;
import com.opensymphony.module.propertyset.PropertySetManager;
import com.atlassian.jira.util.BuildUtils
import com.atlassian.jira.util.BuildUtilsInfo
import com.atlassian.jira.util.BuildUtilsInfoImpl
import com.atlassian.plugin.PluginAccessor
import com.atlassian.plugin.PluginManager
import com.atlassian.jira.bc.license.JiraLicenseService
import com.atlassian.jira.bc.license.JiraLicenseServiceImpl
import org.apache.log4j.Level
import org.apache.log4j.Logger
import com.atlassian.jira.issue.IssueManager
Object getIssues(jqlQuery){
     // A list of GenericValues representing issues
    List<Issue> searchResults = null;
    SearchService.ParseResult parseResult = searchService.parseQuery(serviceAccount, jqlQuery);
     if (parseResult.isValid()) {
         // throws SearchException
       SearchResults results = searchService.search(serviceAccount, parseResult.getQuery(), PagerFilter.
getUnlimitedFilter());
       searchResults = results.getIssues();
        return searchResults;
     }
      return []
}
projectManager = ComponentAccessor.getProjectManager()
componentManager = ComponentManager.getInstance();
searchService = ComponentAccessor.getComponent(SearchService.class);
issueManager = ComponentAccessor.getIssueManager()
customFieldManager = ComponentAccessor.getCustomFieldManager()
userUtil = ComponentAccessor.getUserUtil();
serviceAccount = ComponentAccessor.getJiraAuthenticationContext().getLoggedInUser()
pluginAccessor = componentManager.getPluginAccessor();
IssueManager iManager = ComponentAccessor.getIssueManager();
Issue issue = issue;
jql = "issue in defectsCreatedForRequirement('${issue.key}')"
issues = getIssues(jql)
"<a href='/issues/?jql=issue%20in%20defectsCreatedForRequirement(${issue.key})'>${issues.size}</a>"
```
## Configured Issue Types as being requirements or defects

If you need to obtain the issue types configured as being handled as requirements or as defects by Xray, you may use the following script.

With some additional code, you may filter this out based on the issue types available in some certain project.

```
requirement_and_defect_issue_types.groovy
import com.atlassian.jira.issue.Issue
import com.atlassian.jira.issue.link.IssueLinkManager
import com.atlassian.jira.issue.link.IssueLinkType
import com.atlassian.jira.issue.link.IssueLinkTypeManager
import com.atlassian.jira.ComponentManager
import com.atlassian.jira.component.ComponentAccessor
import com.atlassian.jira.jql.builder.JqlQueryBuilder
import com.atlassian.jira.user.util.UserUtil
import com.atlassian.jira.user.util.UserManager;
import com.atlassian.jira.bc.issue.IssueService
import com.atlassian.jira.bc.issue.search.SearchService;
import com.atlassian.jira.issue.search.SearchProvider
import com.atlassian.jira.issue.search.SearchResults
import com.atlassian.jira.web.bean.PagerFilter;
import com.atlassian.jira.issue.MutableIssue
import com.atlassian.jira.user.UserPropertyManager
import com.atlassian.jira.propertyset.JiraPropertySetFactory;
import com.google.common.collect.ImmutableMap;
import com.opensymphony.module.propertyset.PropertySet;
import com.opensymphony.module.propertyset.PropertySetManager;
ENTITY_NAME = "com.xpandit.raven";
ENTITY_ID = 12345678987654321L;
REQUIREMENT_ISSUE_TYPES = "issue-type-mapping.requirements";
DEFECT_ISSUE_TYPES = "issue-type-mapping.defects";
user = ComponentAccessor.jiraAuthenticationContext.getLoggedInUser()
constantsManager = ComponentAccessor.getConstantsManager()
availableIssueTypes = constantsManager.getAllIssueTypeObjects()
Object getRequirementIssueTypes(){
    JiraPropertySetFactory jiraPropertySetFactory = ComponentAccessor.getComponent(JiraPropertySetFactory.
class);
    setting = jiraPropertySetFactory.buildCachingPropertySet(ENTITY_NAME, ENTITY_ID, true);
    configuredIssueTypes = Eval.me(setting.getText(REQUIREMENT_ISSUE_TYPES))
    availableIssueTypes.findAll{it.id.toInteger() in configuredIssueTypes}
}
Object getDefectIssueTypes(){
    JiraPropertySetFactory jiraPropertySetFactory = ComponentAccessor.getComponent(JiraPropertySetFactory.
class);
    setting = jiraPropertySetFactory.buildCachingPropertySet(ENTITY_NAME, ENTITY_ID, true);
    configuredIssueTypes = Eval.me(setting.getText(DEFECT_ISSUE_TYPES))
    availableIssueTypes.findAll{it.id.toInteger() in configuredIssueTypes}
}
getRequirementIssueTypes()
getDefectIssueTypes()
```
## <span id="page-17-0"></span>Trigger a Jenkins project build from a Test Plan

In scenarios with CI implemented, you may want to trigger certain Jenkins "jobs" (i.e. project build) from a Test Plan and link back the result to Xray.

In this example, we're assuming that the list of automated tests that will be run is managed in the CI side, depending on the project configuration.

The results will be submitted back to Xray, if the project is configured to do so in Jenkins.

In order to add this option in Jira's UI, we'll need to add a custom "web item" that provide an action that will interact with a custom ScriptRunner endpoint, which will be the one doing the HTTP request to the Jenkins server, passing the Test Plan issue key. In order to submit the request to Jenkins, we need to obtain Jenkins username and respective API token along with the project specific authentication token.

```
trigger_jenkins_build_restapi_endpoint.groovy
import com.onresolve.scriptrunner.runner.rest.common.CustomEndpointDelegate
import groovy.json.JsonOutput
import groovy.transform.BaseScript
import groovy.json.JsonSlurper;
import groovy.json.StreamingJsonBuilder;
import javax.ws.rs.core.MultivaluedMap
import javax.ws.rs.core.Response
@BaseScript CustomEndpointDelegate delegate
triggerJenkinsBuild(httpMethod: "GET") { MultivaluedMap queryParams ->
        def issueId = queryParams.getFirst("issueId") as String // use the issueId to retrieve this issue
        def flag = [
        type : 'success',
        title: "Build scheduled",
        close: 'auto',
        body : "A new build has been scheduled related with "+issueId
        ]
        URL url;
        def jobName = "java-junit-calc" // could come from a CF in the Test Plan
        def jenkinsHostPort = "192.168.56.102:8081" // could be defined elsewhere
        def token = "iFBDOBhNhaxL4T9ass93HRXun2JF161Z" // could also come from a CF in the 
Test Plan
        def username = "admin" // 
probably, would need to be stored elsewhere
        def password = "fa02840152aa2e4da3d8db933ec708d6" // probably, would need to be stored 
elsewhere
        def baseURL = "http://${jenkinsHostPort}/job/${jobName}/buildWithParameters?token=${token}
&TESTPLAN=$issueId"
        url = new URL(baseURL);
        def body_req = []
        def authString = "${username}:${password}".bytes.encodeBase64().toString()
        URLConnection connection = url.openConnection();
        connection.requestMethod = "POST"
        connection.doOutput = true
        connection.addRequestProperty("Authorization", "Basic ${authString}")
        connection.setRequestProperty("Content-Type", "application/json;charset=UTF-8")
        connection.outputStream.withWriter("UTF-8") { new StreamingJsonBuilder(it, body_req) }
        connection.connect();
        log.debug(connection.getResponseCode())
        log.debug(connection.getResponseMessage())
        if (connection.getResponseCode() == 201) {
                Response.ok(JsonOutput.toJson(flag)).build()
         } else {
                 //Response.status(Response.Status.NOT_FOUND).entity("Problem scheduling job!").build();
         }
}
```
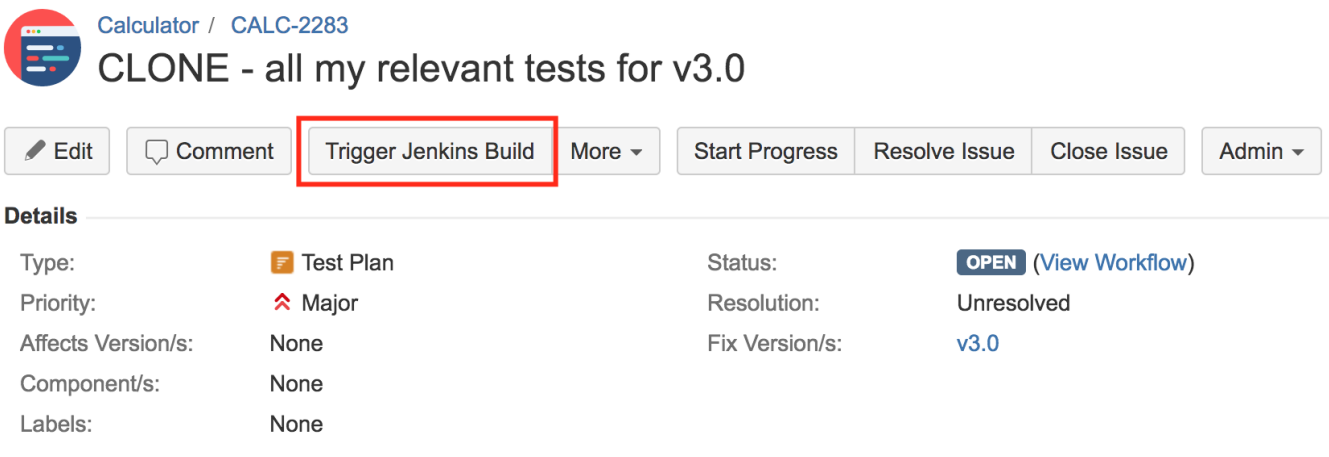

## <span id="page-19-0"></span>**Example**

<span id="page-19-1"></span>**ScripRunner configuration**

#### •> Custom web item ②

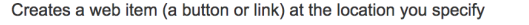

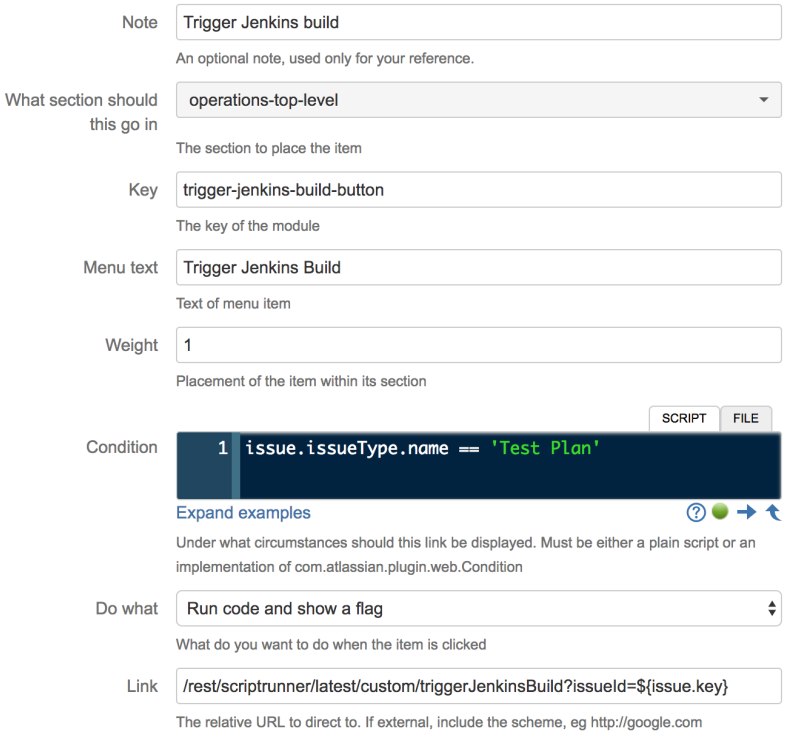

## •> Custom endpoint

Define a REST endpoint in a script

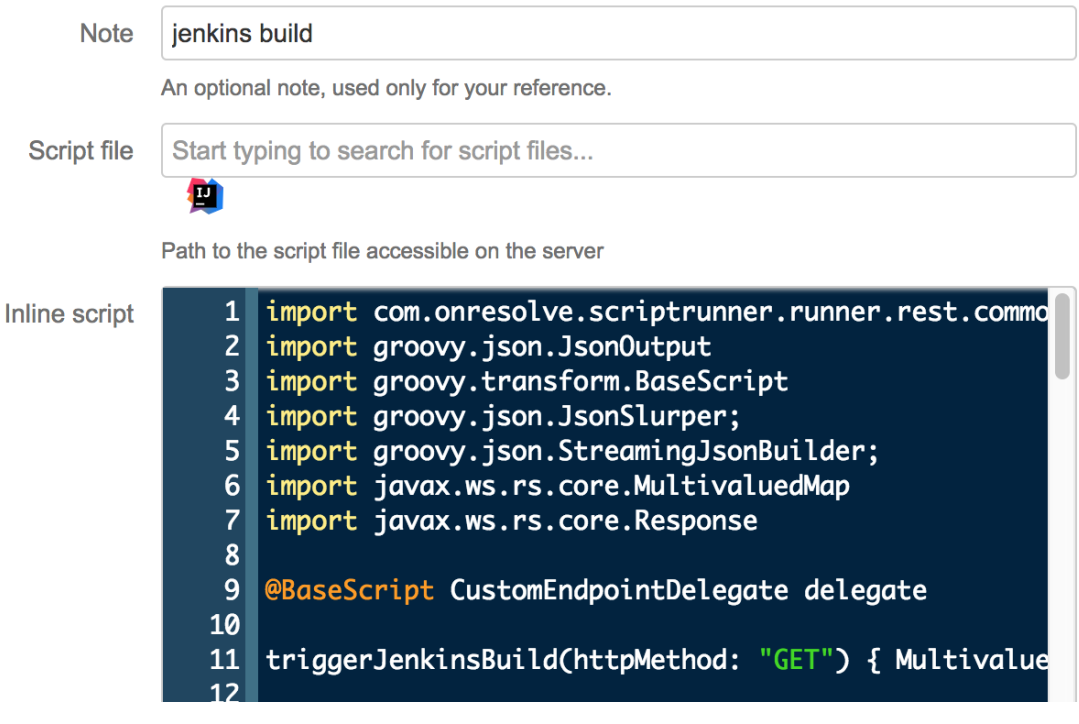

## <span id="page-20-0"></span>**Jenkins configuration**

In Jenkins, we need to generate an API token for some user, which can be done from the profile settings page.

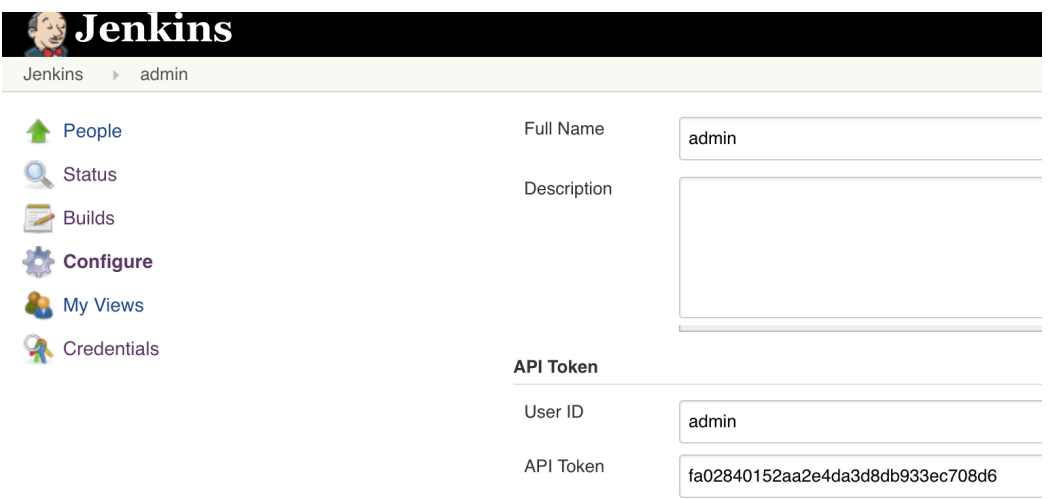

At the project level, we need to enable remote build triggers, so we can obtain an "authentication token" to be used in the HTTP request afterwards.

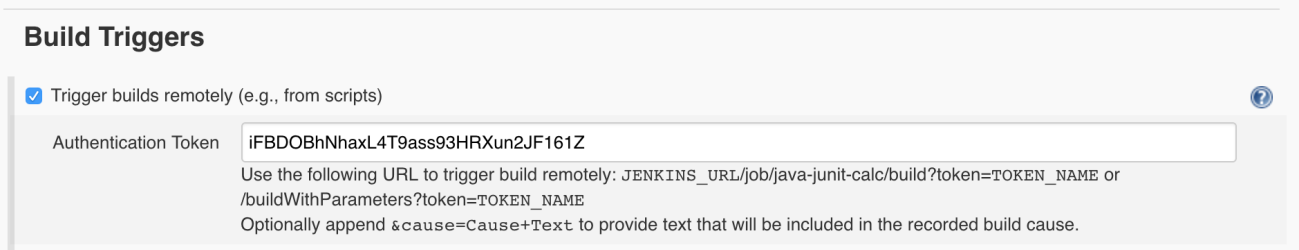

The project itself is a normal one; the only thing relevant to mention is that this project is a parameterized one, so it receives a TESTPLAN variable, that in our case will be coming from Jira.

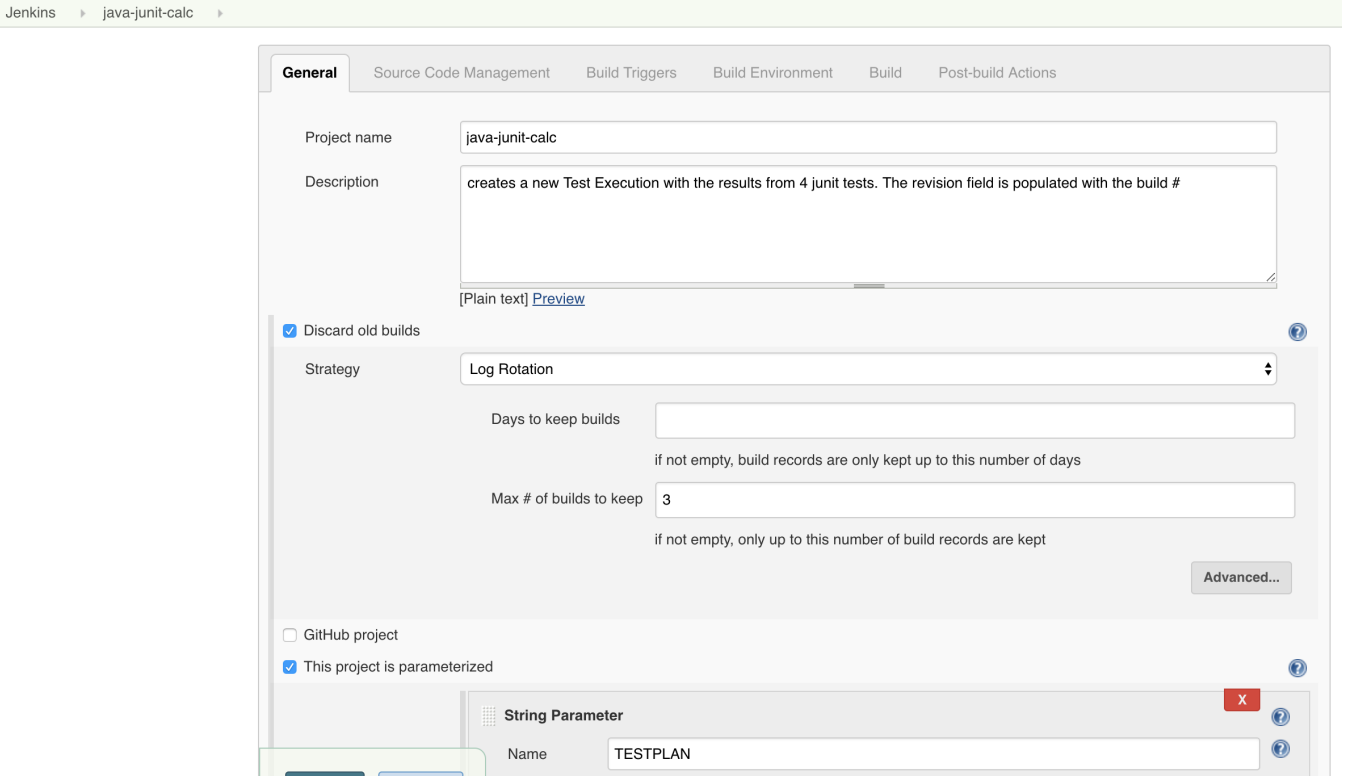

The final task submits the results linking the Test Execution to the Test Plan passed as argument.

#### **Post-build Actions**

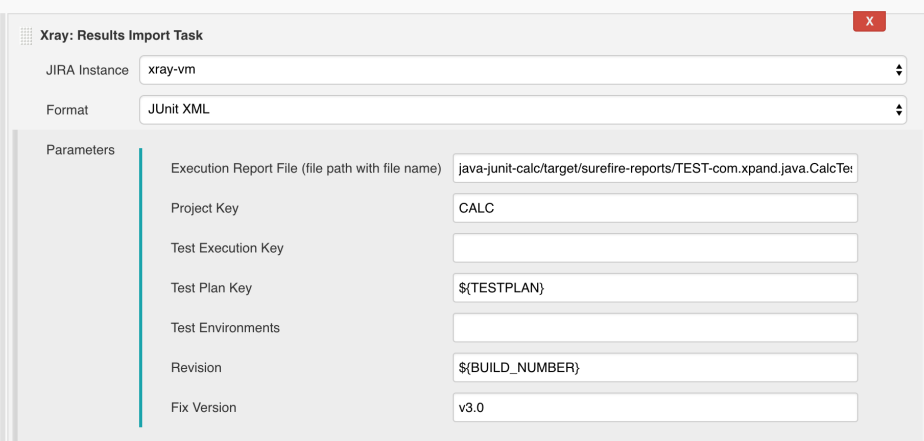

## <span id="page-22-0"></span>Trigger a Jenkins project build from a Test Plan, for the Tests contained in the Test Plan

This scenario is somehow similar to the previous one, except that the list of Tests that will be run in the CI side will be based on the Tests contained in the Test Plan.

The results will be submitted back to Xray, if the project is configured to do so in Jenkins.

In order to add this option in Jira's UI, we'll need to add a custom "web item" that provide an action that will interact with a custom ScriptRunner endpoint, which will be the one doing the HTTP request to the Jenkins server, passing the Test Plan issue key. In the ScriptRunner endpoint script, we'll obtain the list of Generic Tests (we're assuming that they will came from Junit, so they have a certain syntax in the Generic Test Definition field.

In order to submit the request to Jenkins, we need to obtain Jenkins username and respective API token along with the project specific authentication token.

## **trigger\_jenkins\_build\_restapi\_endpoint\_with\_testlist.groovy**

```
import com.atlassian.jira.issue.Issue
import com.atlassian.jira.issue.link.IssueLinkManager
import com.atlassian.jira.issue.link.IssueLinkType
import com.atlassian.jira.issue.link.IssueLinkTypeManager
import com.atlassian.jira.ComponentManager
import com.atlassian.jira.component.ComponentAccessor
import com.atlassian.jira.jql.builder.JqlQueryBuilder
import com.atlassian.jira.user.util.UserUtil
import com.atlassian.jira.user.util.UserManager;
import com.atlassian.jira.bc.issue.IssueService
import com.atlassian.jira.bc.issue.search.SearchService;
import com.atlassian.jira.issue.search.SearchProvider
import com.atlassian.jira.issue.search.SearchResults
import com.atlassian.jira.web.bean.PagerFilter;
import com.atlassian.jira.issue.MutableIssue
import com.atlassian.jira.user.UserPropertyManager
import com.atlassian.jira.propertyset.JiraPropertySetFactory;
import com.google.common.collect.ImmutableMap;
import com.opensymphony.module.propertyset.PropertySet;
import com.opensymphony.module.propertyset.PropertySetManager;
import com.atlassian.jira.util.BuildUtils
import com.atlassian.jira.util.BuildUtilsInfo
import com.atlassian.jira.util.BuildUtilsInfoImpl
import com.atlassian.plugin.PluginAccessor
import com.atlassian.plugin.PluginManager
import com.atlassian.jira.bc.license.JiraLicenseService
import com.atlassian.jira.bc.license.JiraLicenseServiceImpl
import org.apache.log4j.Level
import org.apache.log4j.Logger
import com.atlassian.jira.issue.IssueManager
```

```
import com.opensymphony.workflow.InvalidInputException
import com.onresolve.scriptrunner.runner.rest.common.CustomEndpointDelegate
import groovy.json.JsonOutput
import groovy.transform.BaseScript
import groovy.json.JsonSlurper;
import groovy.json.StreamingJsonBuilder;
import javax.ws.rs.core.MultivaluedMap
import javax.ws.rs.core.Response
@BaseScript CustomEndpointDelegate delegate
issueManager = ComponentAccessor.getIssueManager()
searchService = ComponentAccessor.getComponent(SearchService.class);
serviceAccount = ComponentAccessor.getJiraAuthenticationContext().getLoggedInUser()
customFieldManager = ComponentAccessor.getCustomFieldManager()
Object getIssues(jqlQuery){
     // A list of GenericValues representing issues
    List<Issue> searchResults = null;
   SearchService.ParseResult parseResult = searchService.parseQuery(serviceAccount, jqlQuery);
     if (parseResult.isValid()) {
        // throws SearchException
       SearchResults results = searchService.search(serviceAccount, parseResult.getQuery(), PagerFilter.
getUnlimitedFilter());
       searchResults = results.getIssues();
        return searchResults;
     } 
     return [] 
}
Object getFieldValue(issue,customField) {
     //def cField = customFieldManager.getCustomFieldObject(customField)
    def cField = customFieldManager.getCustomFieldObjectByName(customField)
    def cFieldValue = issue.getCustomFieldValue(cField)
    return cFieldValue
}
String replaceLast(String string, String substring, String replacement)
{
   int index = string.lastIndexOf(substring);
 if (index == -1) return string;
  return string.substring(0, index) + replacement + string.substring(index+substring.length());
}
triggerJenkinsBuildWithTestList(httpMethod: "GET") { MultivaluedMap queryParams ->
         // the details of getting and modifying the current issue are ommitted for brevity
       def issueId = queryParams.getFirst("issueId") as String // use the issueId to retrieve this issue
        def flag = [
        type : 'success',
        title: "Build scheduled",
        close: 'auto',
        body : "A new build has been scheduled related with "+issueId
        ]
        URL url;
        def jobName = "java-junit-calc-triggered" // could be defined in a CF in the Test Plan
        def jenkinsHostPort = "192.168.56.102:8081" // could be defined elsewhere
       def token = "iFBDOBhNhaxL4T9ass93HRXun2JF161Z" // could also come from a CF in the
Test Plan
```

```
 def username = "admin" // 
probably, would need to be stored elsewhere
        def password = "fa02840152aa2e4da3d8db933ec708d6" // probably, would need to be stored 
elsewhere
        //def baseURL = "http://${username}:${password}@${jenkinsHostPort}/job/${jobName}/build?token=${token}"
        //def baseURL = "http://${jenkinsHostPort}/job/${jobName}/build?token=${token}"
        jql = "issue in testPlanTests('${issueId}') and \"Test Type\" = Generic"
        issues = getIssues(jql)
     // we're assuming that we have Junit based Tests.. so we need to do some conversion beforehand, so maven 
can process the list of tests to be run
        def testlist = issues.collect { getFieldValue(it,"Generic Test Definition")}
       def testlist2 = testlist.collect { replaceLast(it, "." "823") }
       def baseURL = "http://${jenkinsHostPort}/job/${jobName}/buildWithParameters?token=${token}
&TESTPLAN=${issueId}&TESTLIST=${testlist2.join(',')}"
        url = new URL(baseURL);
        def body_req = []
       def authString = "${username}:${password}".bytes.encodeBase64().toString()
        URLConnection connection = url.openConnection();
        connection.requestMethod = "POST"
        connection.doOutput = true
        connection.addRequestProperty("Authorization", "Basic ${authString}")
        connection.setRequestProperty("Content-Type", "application/json;charset=UTF-8")
        connection.outputStream.withWriter("UTF-8") { new StreamingJsonBuilder(it, body_req) }
        connection.connect();
        //connection.getContent();
        log.debug(connection.getResponseCode())
        log.debug(connection.getResponseMessage())
        if (connection.getResponseCode() == 201) {
                 Response.ok(JsonOutput.toJson(flag)).build()
         } else {
                 //Response.status(Response.Status.NOT_FOUND).entity("Problem scheduling job!").build();
         }
}
```
### <span id="page-24-0"></span>**Example**

<span id="page-24-1"></span>**ScripRunner configuration**

#### •> Custom web item (?)

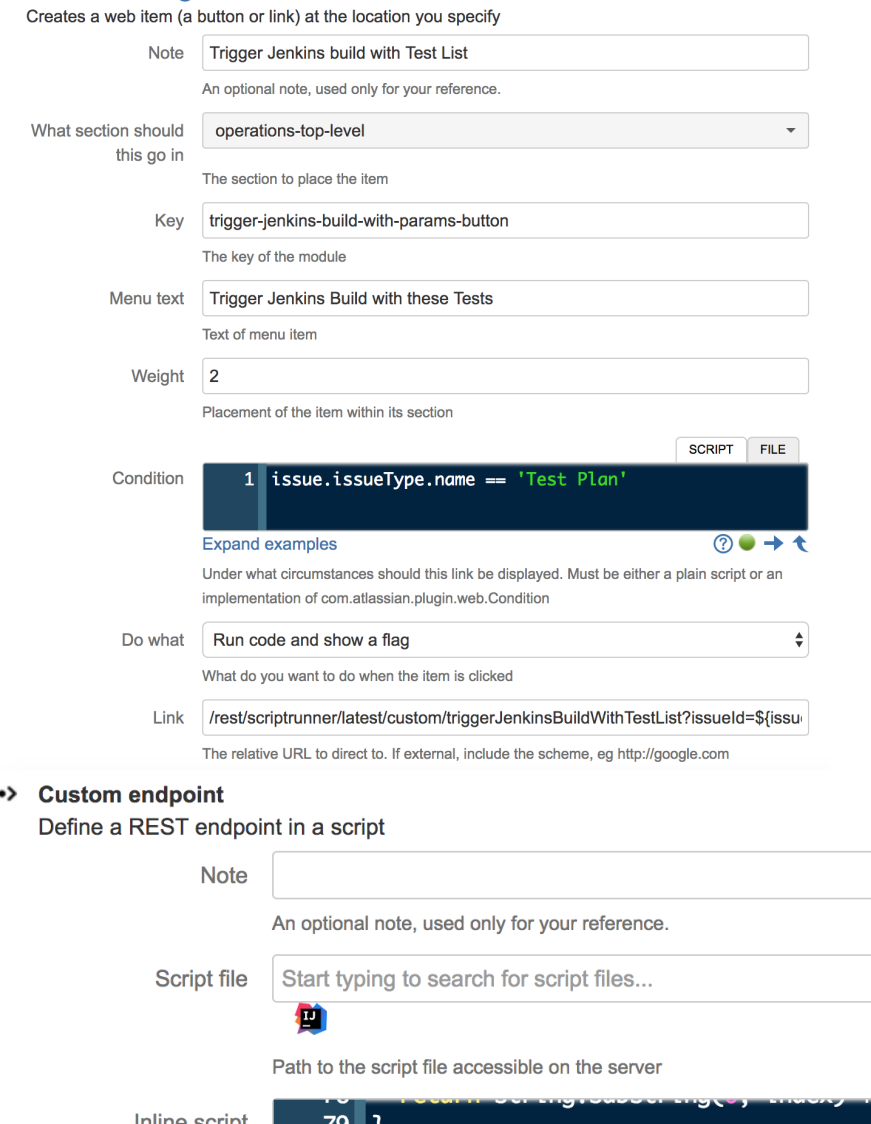

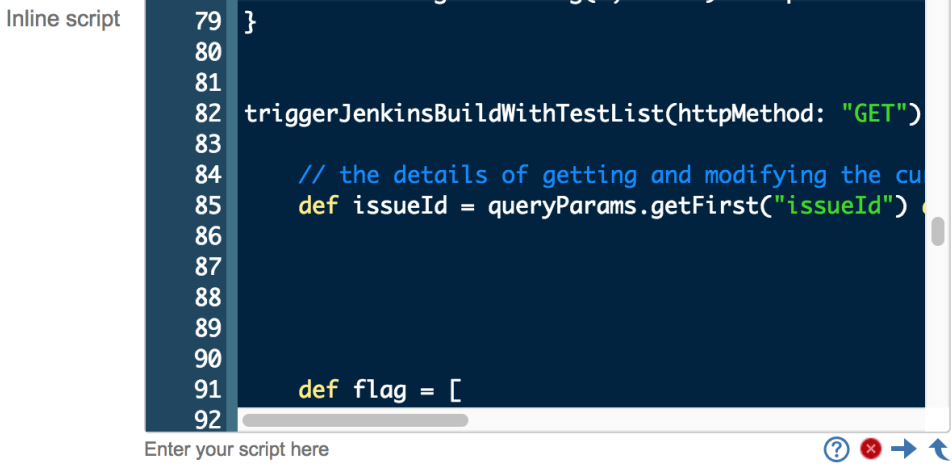

### <span id="page-25-0"></span>**Jenkins configuration**

In Jenkins, we need to generate an API token for some user, which can be done from the profile settings page.

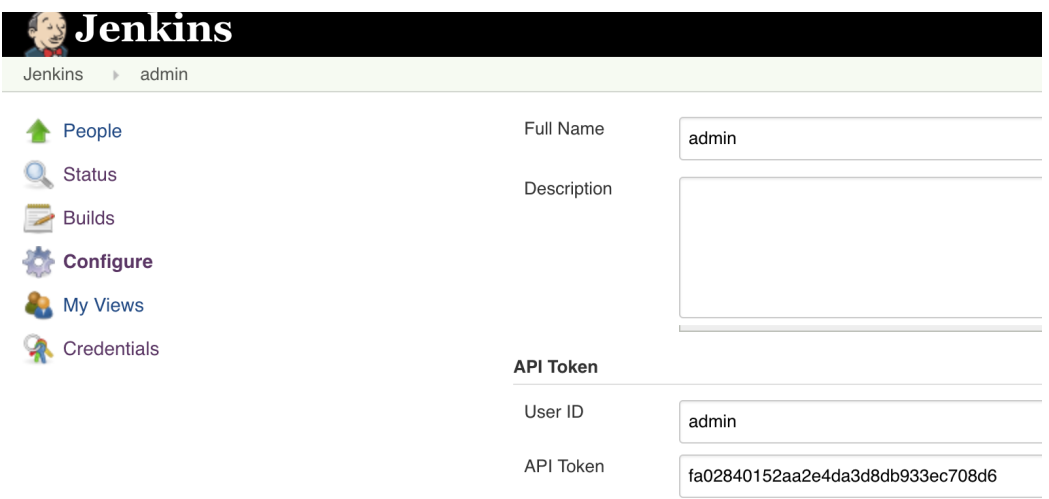

At the project level, we need to enable remote build triggers, so we can obtain an "authentication token" to be used in the HTTP request afterwards.

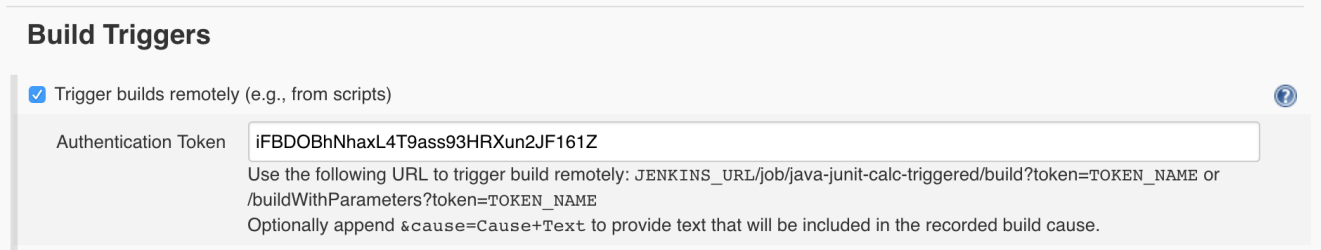

The project itself is a normal one; the only thing relevant to mention is that this project is a parameterized one, so it receives TESTPLAN and TESTLIST variables, that in our case will be coming from Jira.

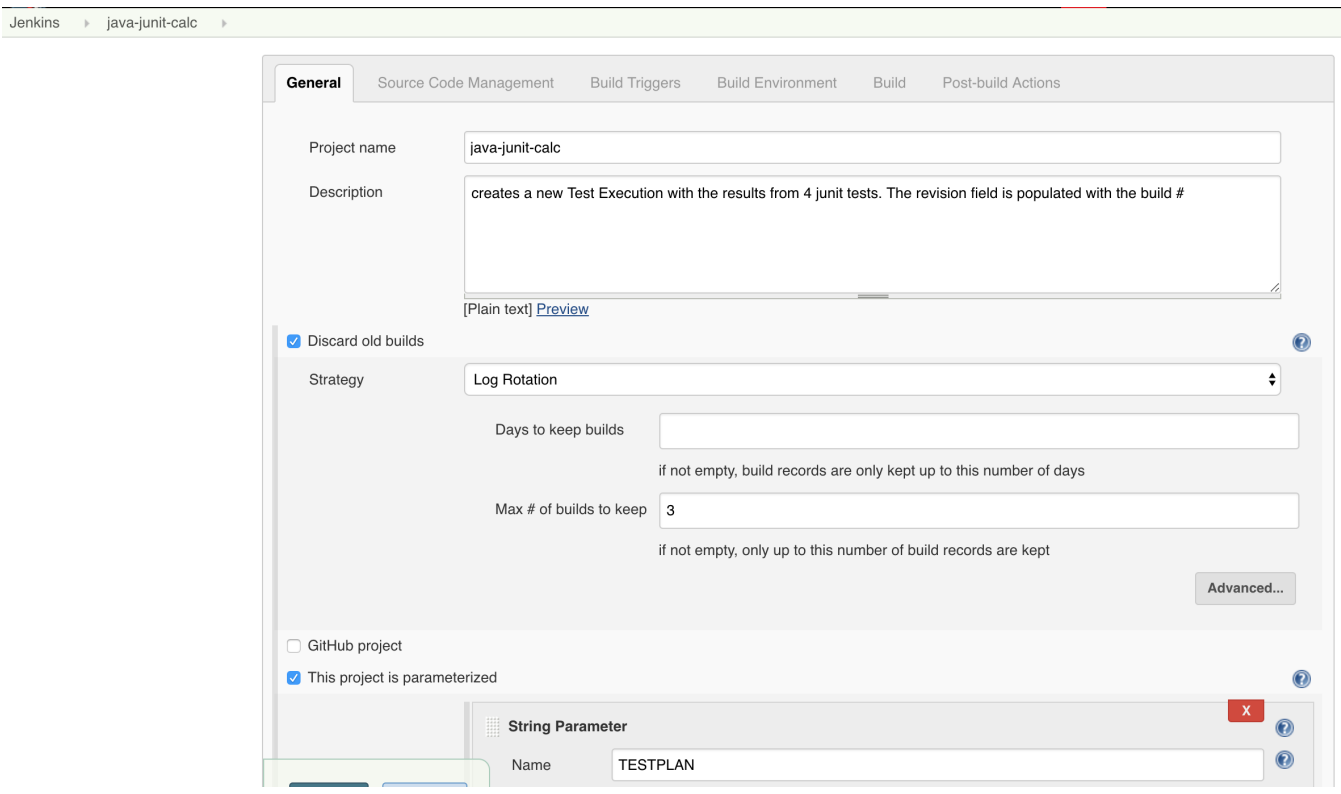

Maven is configured in order to run just the tests identified in the TESTLIST variable, using the "-Dtest" JVM option.

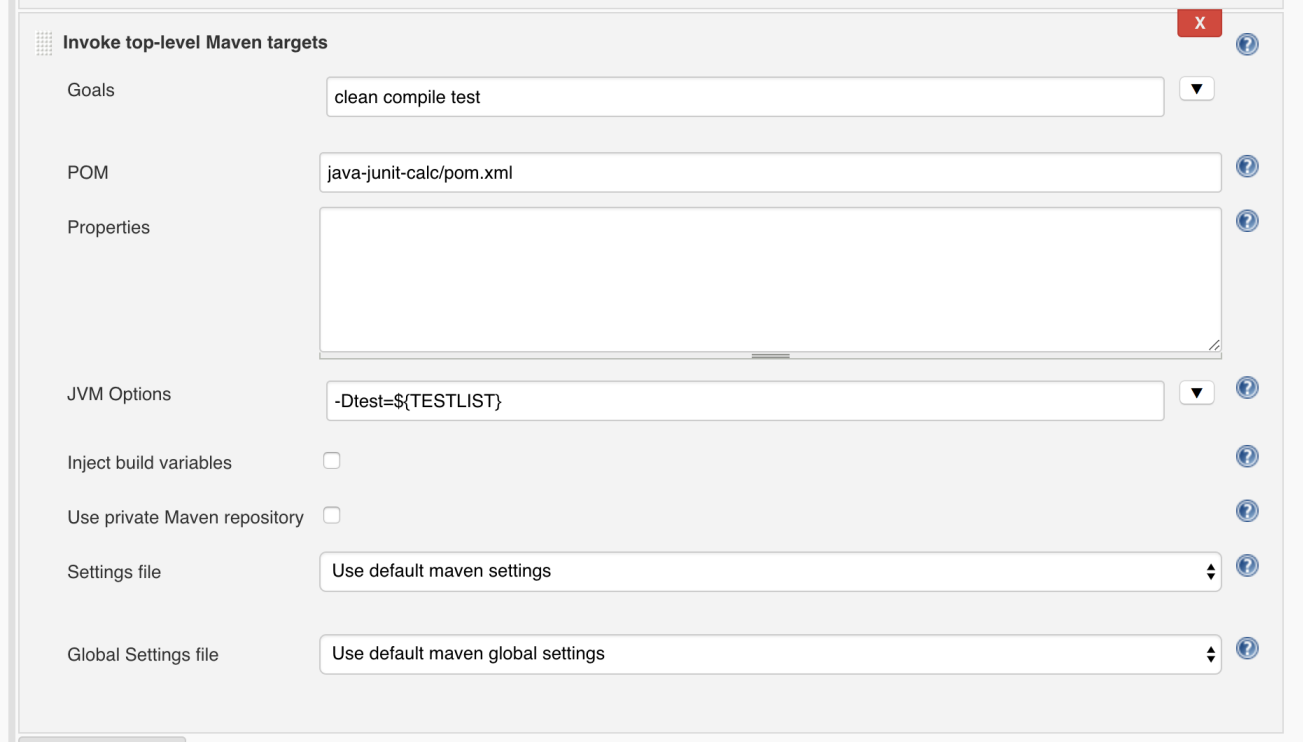

The final task submits the results linking the Test Execution to the Test Plan passed as argument.

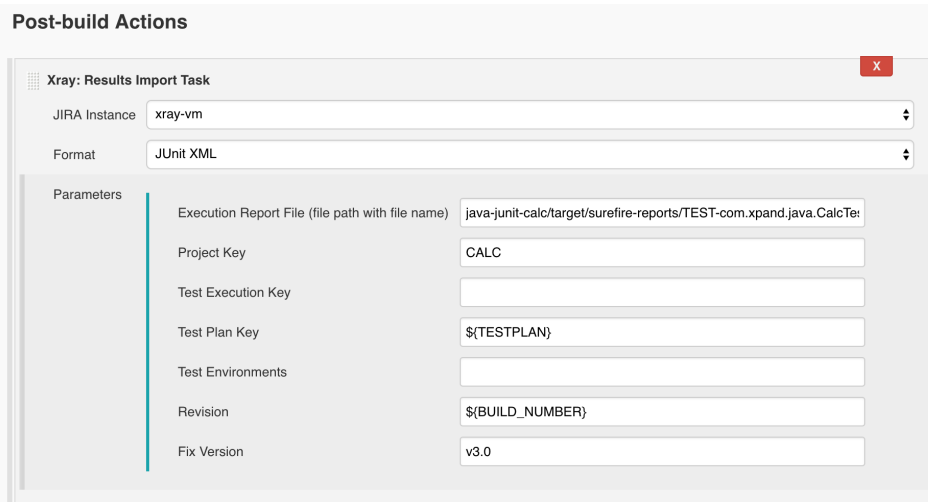

## <span id="page-27-0"></span>Trigger a Bamboo plan build from a Test Plan

In scenarios with CI implemented, you may want to trigger certain Bamboo "plans" (i.e. builds) from a Test Plan and link back the result to Xray.

In this example, we're assuming that the list of automated tests that will be run is managed in the CI side, depending on the plan configuration.

The results will be submitted back to Xray, if the project is configured to do so in Bamboo.

In order to add this option in Jira's UI, we'll need to add a custom "web item" that provide an action that will interact with a custom ScriptRunner endpoint, which will be the one doing the HTTP request to the Bamboo server, passing the Test Plan issue key. In order to submit the request to Bamboo we just need to use the credentials of some user.

### **trigger\_bamboo\_build\_restapi\_endpoint.groovy**

```
import com.onresolve.scriptrunner.runner.rest.common.CustomEndpointDelegate
import groovy.json.JsonOutput
import groovy.transform.BaseScript
import groovy.json.JsonSlurper;
import groovy.json.StreamingJsonBuilder;
import javax.ws.rs.core.MultivaluedMap
import javax.ws.rs.core.Response
import java.nio.charset.StandardCharsets
@BaseScript CustomEndpointDelegate delegate
triggerBambooBuild(httpMethod: "GET") { MultivaluedMap queryParams ->
       def issueId = queryParams.getFirst("issueId") as String // use the issueId to retrieve this issue
        def flag = [
        type : 'success',
        title: "Build scheduled",
        close: 'auto',
        body : "A new build has been scheduled related with "+issueId
[1] [1] [1]
        URL url;
        // curl --user admin:admin -X POST -d "default&ExecuteAllStages=true" http://yourbambooserver/rest/api
/latest/queue/XRAY-JUNITCALC
        def projectKey = "XRAY" // could 
come from a CF in the Test Plan
    def planKey = "JUNITCALC" // could come from 
a CF in the Test Plan
        def bambooHostPort = "192.168.56.102:8085" // could be defined elsewhere
       def username = "admin" 1/probably, would need to be stored elesewhere
        def password = "admin" // 
probably, would need to be stored elesewhere
       def baseURL = "http://${bambooHostPort}/rest/api/latest/queue/${projectKey}-${planKey}"
    String urlParameters = "default&ExecuteAllStages=true&bamboo.TESTPLAN=${issueId}";
    byte[] postData = urlParameters.getBytes( StandardCharsets.UTF_8 );
    int postDataLength = postData.length;
        url = new URL(baseURL);
        def body_req = []
       def authString = "${username}:${password}".bytes.encodeBase64().toString()
        URLConnection connection = url.openConnection();
        connection.requestMethod = "POST"
        connection.doOutput = true
        connection.addRequestProperty("Authorization", "Basic ${authString}")
    connection.setRequestProperty( "Content-Type", "application/x-www-form-urlencoded"); 
    connection.setRequestProperty( "charset", "utf-8");
    connection.setRequestProperty( "Content-Length", Integer.toString( postDataLength ));
    connection.setUseCaches( false );
   DataOutputStream wr = new DataOutputStream(connection.getOutputStream());
    wr.write( postData );
        connection.connect();
        //connection.getContent();
        log.debug(connection.getResponseCode())
        log.debug(connection.getResponseMessage())
        if (connection.getResponseCode() == 200) {
                Response.ok(JsonOutput.toJson(flag)).build()
         } else {
                //Response.status(Response.Status.NOT_FOUND).entity("Problem scheduling job!").build();
         }
}
```
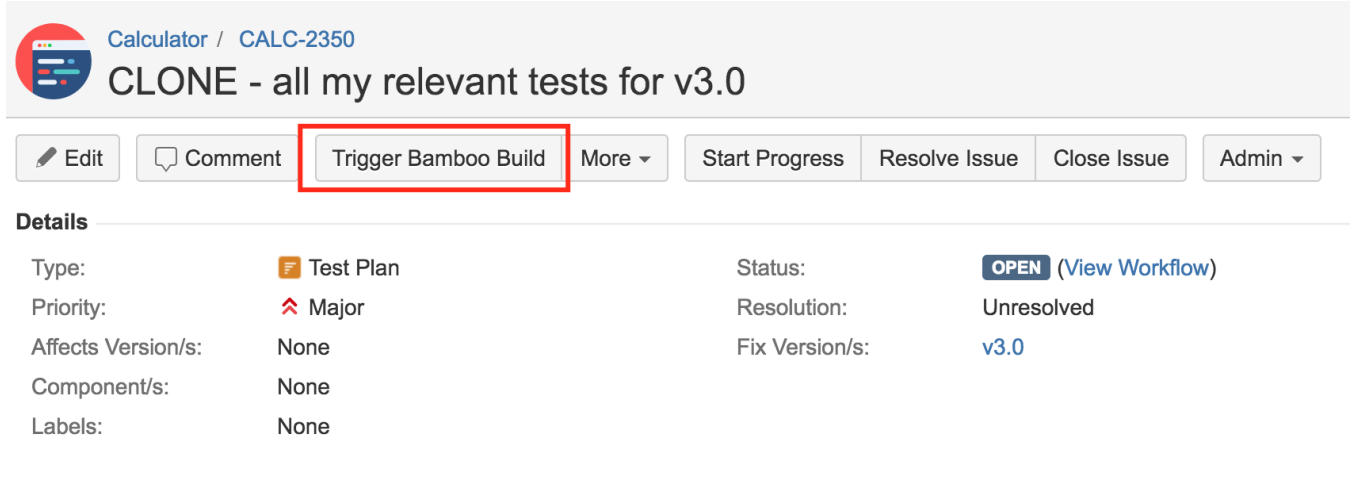

## <span id="page-30-0"></span>**Example**

<span id="page-30-1"></span>**ScripRunner configuration**

### •> Custom web item (?)

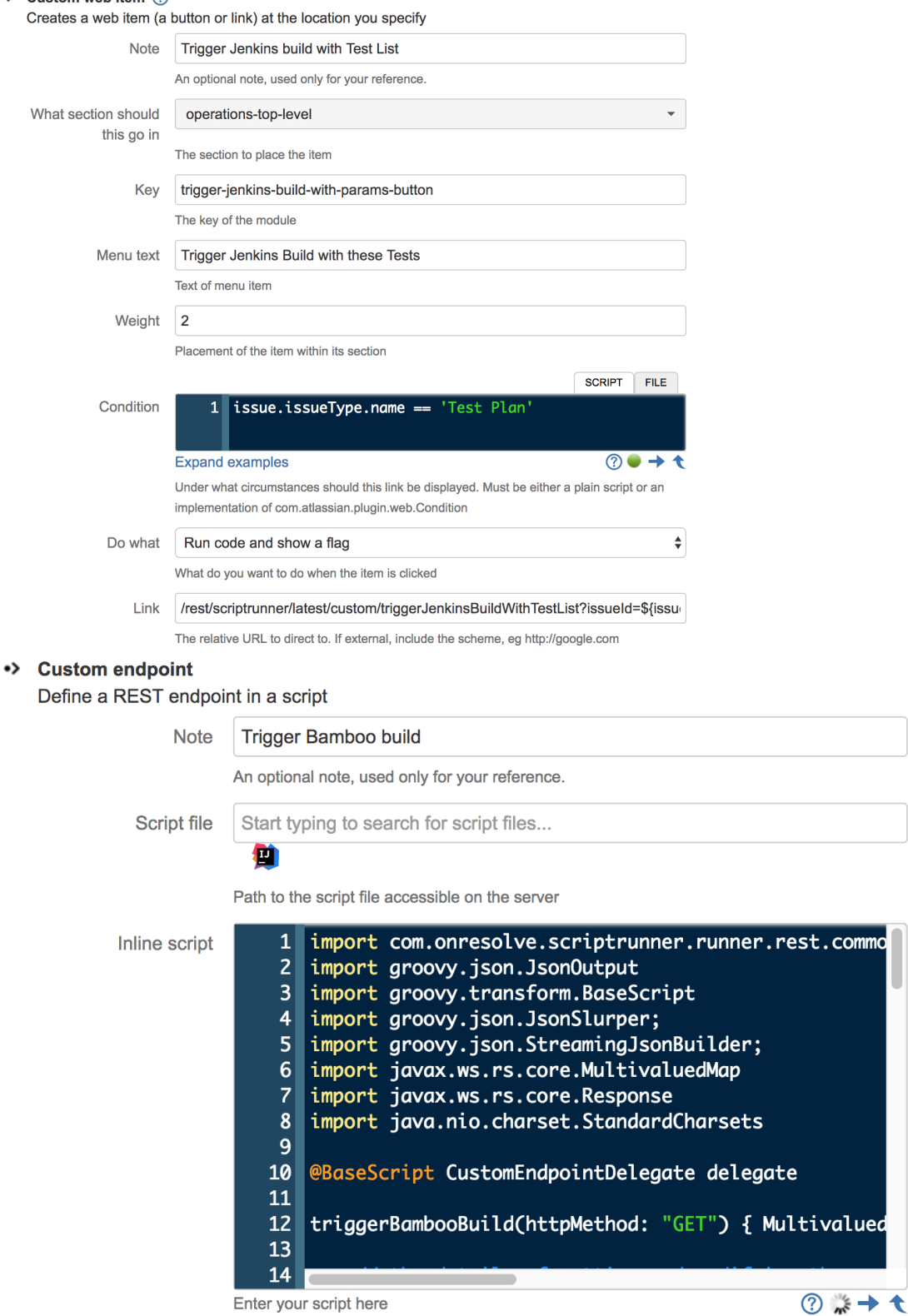

### Enter your script here

## <span id="page-31-0"></span>**Bamboo configuration**

The project itself is a normal one; the only thing relevant to mention is that this project is a parameterized one, so it receives a TESTPLAN variable, that in our case will be coming from Jira.

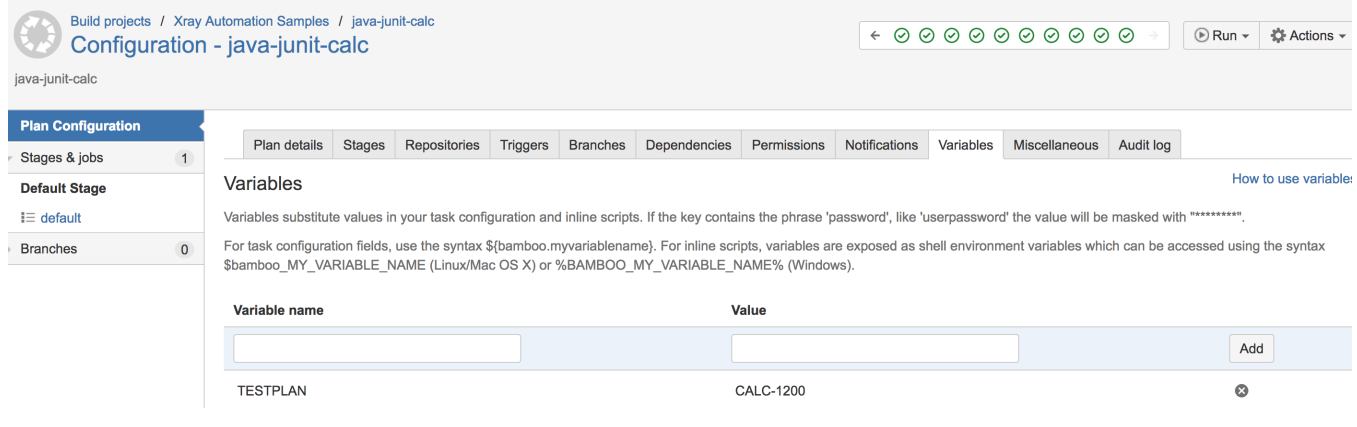

### The final task submits the results linking the Test Execution to the Test Plan passed as argument.

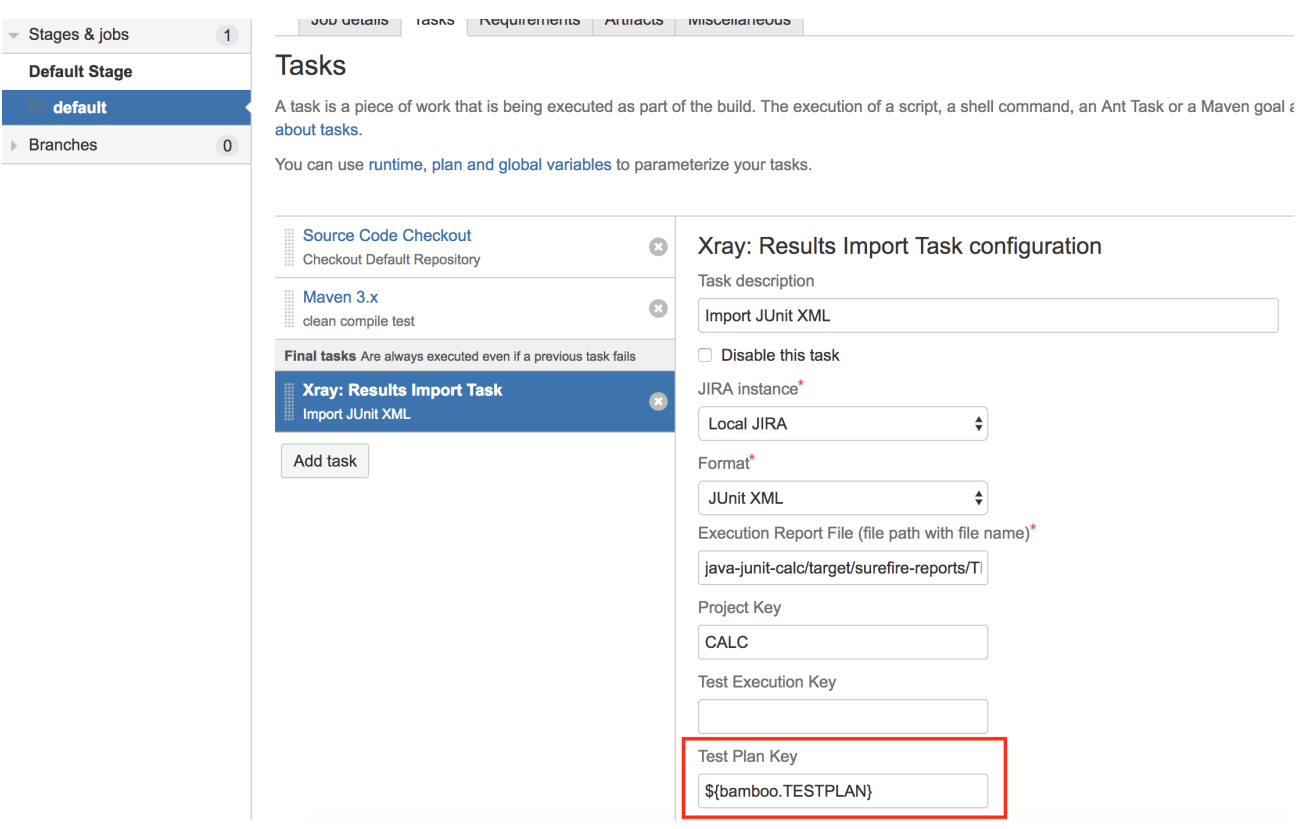

## <span id="page-32-0"></span>Trigger a Bamboo plan/stage build from a Test Plan, for the Tests contained in the Test Plan

This scenario is somehow similar to the previous one, except that the list of Tests that will be run in the CI side will be based on the Tests contained in the Test Plan.

The results will be submitted back to Xray, if the project is configured to do so in Bamboo.

In order to add this option in Jira's UI, we'll need to add a custom "web item" that provide an action that will interact with a custom ScriptRunner endpoint, which will be the one doing the HTTP request to the Bamboo server, passing the Test Plan issue key. In the ScriptRunner endpoint script, we'll obtain the list of Generic Tests (we're assuming that they will came from Junit, so they have a certain syntax in the Generic Test Definition field.

In order to submit the request to Bamboo, we need to the credentials of some Bamboo user.

#### **trigger\_bamboo\_build\_restapi\_endpoint\_with\_testlist.groovy**

```
import com.atlassian.jira.issue.Issue
import com.atlassian.jira.issue.link.IssueLinkManager
import com.atlassian.jira.issue.link.IssueLinkType
import com.atlassian.jira.issue.link.IssueLinkTypeManager
import com.atlassian.jira.ComponentManager
import com.atlassian.jira.component.ComponentAccessor
import com.atlassian.jira.jql.builder.JqlQueryBuilder
import com.atlassian.jira.user.util.UserUtil
import com.atlassian.jira.user.util.UserManager;
import com.atlassian.jira.bc.issue.IssueService
import com.atlassian.jira.bc.issue.search.SearchService;
import com.atlassian.jira.issue.search.SearchProvider
import com.atlassian.jira.issue.search.SearchResults
import com.atlassian.jira.web.bean.PagerFilter;
import com.atlassian.jira.issue.MutableIssue
import com.atlassian.jira.user.UserPropertyManager
import com.atlassian.jira.propertyset.JiraPropertySetFactory;
import com.google.common.collect.ImmutableMap;
import com.opensymphony.module.propertyset.PropertySet;
import com.opensymphony.module.propertyset.PropertySetManager;
import com.atlassian.jira.util.BuildUtils
import com.atlassian.jira.util.BuildUtilsInfo
import com.atlassian.jira.util.BuildUtilsInfoImpl
import com.atlassian.plugin.PluginAccessor
import com.atlassian.plugin.PluginManager
import com.atlassian.jira.bc.license.JiraLicenseService
import com.atlassian.jira.bc.license.JiraLicenseServiceImpl
import org.apache.log4j.Level
import org.apache.log4j.Logger
import com.atlassian.jira.issue.IssueManager
import com.opensymphony.workflow.InvalidInputException
import com.onresolve.scriptrunner.runner.rest.common.CustomEndpointDelegate
import groovy.json.JsonOutput
import groovy.transform.BaseScript
import groovy.json.JsonSlurper;
import groovy.json.StreamingJsonBuilder;
import javax.ws.rs.core.MultivaluedMap
import javax.ws.rs.core.Response
import java.nio.charset.StandardCharsets
@BaseScript CustomEndpointDelegate delegate
issueManager = ComponentAccessor.getIssueManager()
searchService = ComponentAccessor.getComponent(SearchService.class);
serviceAccount = ComponentAccessor.getJiraAuthenticationContext().getLoggedInUser()
customFieldManager = ComponentAccessor.getCustomFieldManager()
Object getIssues(jqlQuery){
    // A list of GenericValues representing issues
    List<Issue> searchResults = null;
```
SearchService.ParseResult parseResult = searchService.parseQuery(serviceAccount, jqlQuery);

```
 if (parseResult.isValid()) {
        // throws SearchException
       SearchResults results = searchService.search(serviceAccount, parseResult.getOuery(), PagerFilter.
getUnlimitedFilter());
       searchResults = results.getIssues();
        return searchResults;
 } 
     return []
```
}

```
Object getFieldValue(issue,customField) {
    def cField = customFieldManager.getCustomFieldObjectByName(customField)
    def cFieldValue = issue.getCustomFieldValue(cField)
    return cFieldValue
}
String replaceLast(String string, String substring, String replacement)
{
  int index = string.lastIndexOf(substring);
 if (index == -1) return string;
  return string.substring(0, index) + replacement + string.substring(index+substring.length());
}
triggerBambooBuildWithTestList(httpMethod: "GET") { MultivaluedMap queryParams ->
      def issueId = queryParams.getFirst("issueId") as String // use the issueId to retrieve this issue
      def flag = [ type : 'success',
       title: "Build scheduled",
       close: 'auto',
       body : "A new build has been scheduled related with "+issueId
       ]
       jql = "issue in testPlanTests('$\{issueId}'] and \Ters' Type\" = Generic" issues = getIssues(jql)
    // // we're assuming that we have Junit based Tests.. so we need to do some conversion beforehand, so maven 
can process the list of tests to be run
       def testlist = issues.collect { getFieldValue(it,"Generic Test Definition")}
   def testlist2 = testlist.collect { replaceLast(it, "." "23") }
       URL url;
       // curl --user admin:admin -X POST -d "default&ExecuteAllStages=true&bamboo.TESTLIST=com.xpand.java.
CalcTest#CanAddNumbers" http://yourbambooserver/rest/api/latest/queue/XRAY-JUNITCALCPARAMS
       def projectKey = "XRAY" // could 
come from a CF in the Test Plan
    def planKey = "JUNITCALCPARAMS" // could come from a 
CF in the Test Plan
   def stage = "default" // could be hardcoded or come from a CF in the Test 
Plan
       def bambooHostPort = "192.168.56.102:8085" // could be defined elsewhere
      def username = "admin" 1/probably, would need to be stored elsewhere
       def password = "admin" // 
probably, would need to be stored elsewhere
       def baseURL = "http://${bambooHostPort}/rest/api/latest/queue/${projectKey}-${planKey}"
    String urlParameters = "${stage}&ExecuteAllStages=true&bamboo.TESTPLAN=${issueId}&bamboo.
TESTLIST=${testlist2.join(',')}";
   byte[] postData = urlParameters.getBytes( StandardCharsets.UTF 8 );
    int postDataLength = postData.length;
      url = new URL(baseURL); def body_req = []
      def authString = "\s{username}:$\p{password}\".bytes.encodeBase64().toString()
       URLConnection connection = url.openConnection();
       connection.requestMethod = "POST"
       connection.doOutput = true
       connection.addRequestProperty("Authorization", "Basic ${authString}")
    connection.setRequestProperty( "Content-Type", "application/x-www-form-urlencoded"); 
    connection.setRequestProperty( "charset", "utf-8");
    connection.setRequestProperty( "Content-Length", Integer.toString( postDataLength ));
    connection.setUseCaches( false );
   DataOutputStream wr = new DataOutputStream(connection.getOutputStream());
    wr.write( postData );
```

```
 connection.connect();
         //connection.getContent();
         log.debug(connection.getResponseCode())
         log.debug(connection.getResponseMessage())
         if (connection.getResponseCode() == 200) {
                  Response.ok(JsonOutput.toJson(flag)).build()
          } else {
                  //Response.status(Response.Status.NOT_FOUND).entity("Problem scheduling job!").build();
          }
}
```
## <span id="page-35-0"></span>**Example**

<span id="page-35-1"></span>**ScripRunner configuration**

#### •> Custom web item ?

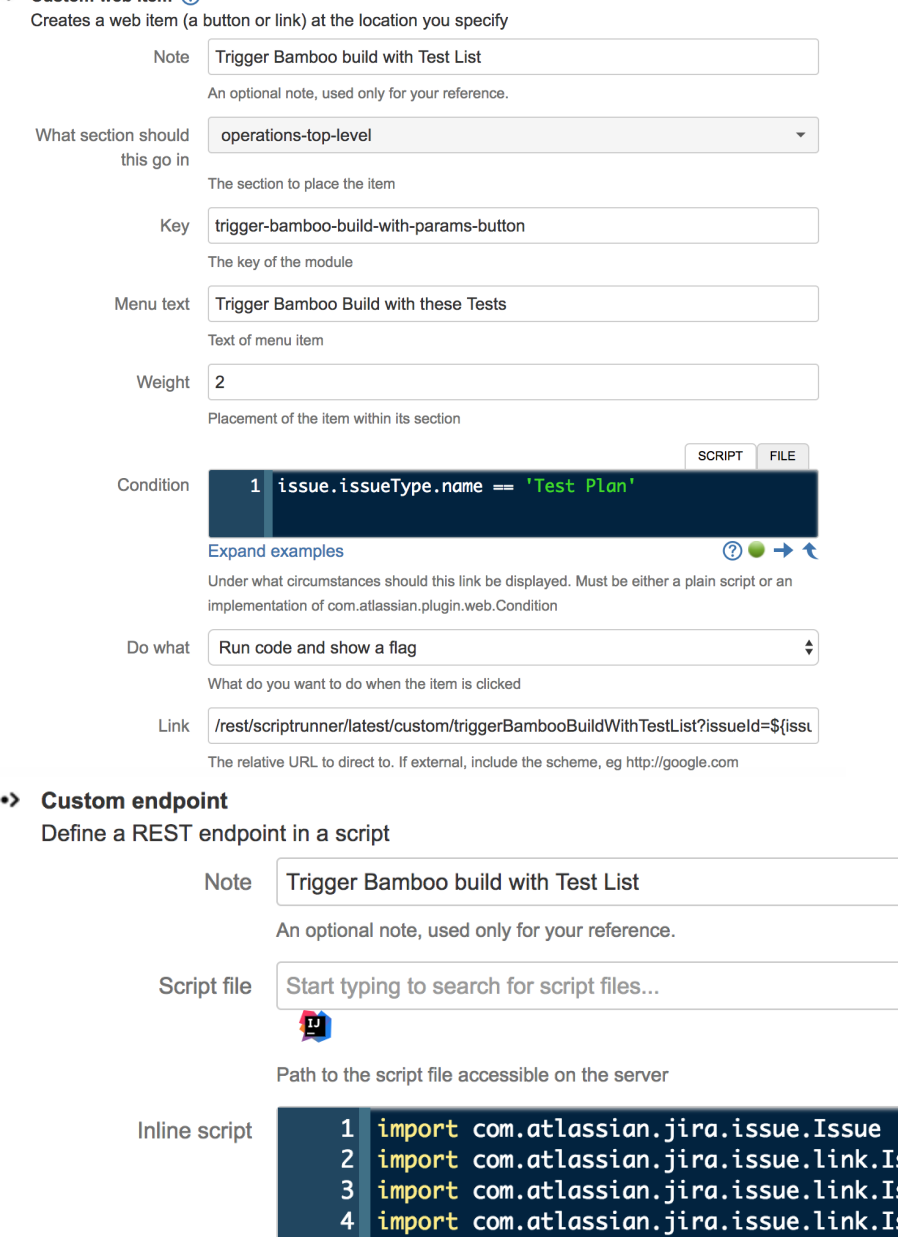

#### ssueLinkMana  $\sf{smallinkType}|$ ssueLinkTypel import com.atlassian.jira.ComponentManager 5 import com.atlassian.jira.component.ComponentAcces  $6\overline{6}$  $\mathsf{z}$  $\vert$ import com.atlassian.jira.jql.builder.JqlQueryBuil $\vert$ import com.atlassian.jira.user.util.UserUtil 8  $|9|$ import com.atlassian.jira.user.util.UserManager; 10 import com.atlassian.jira.bc.issue.IssueService  $11$ import com.atlassian.jira.bc.issue.search.SearchSe  $12$ import com.atlassian.jira.issue.search.SearchProvi 13 import com.atlassian.jira.issue.search.SearchResul 14 ② 美 → t Enter your script here

### <span id="page-36-0"></span>**Bamboo configuration**

The project itself is a normal one; the only thing relevant to mention is that this project is a parameterized one, so it receives TESTPLAN and TESTLIST variables, that in our case will be coming from Jira.

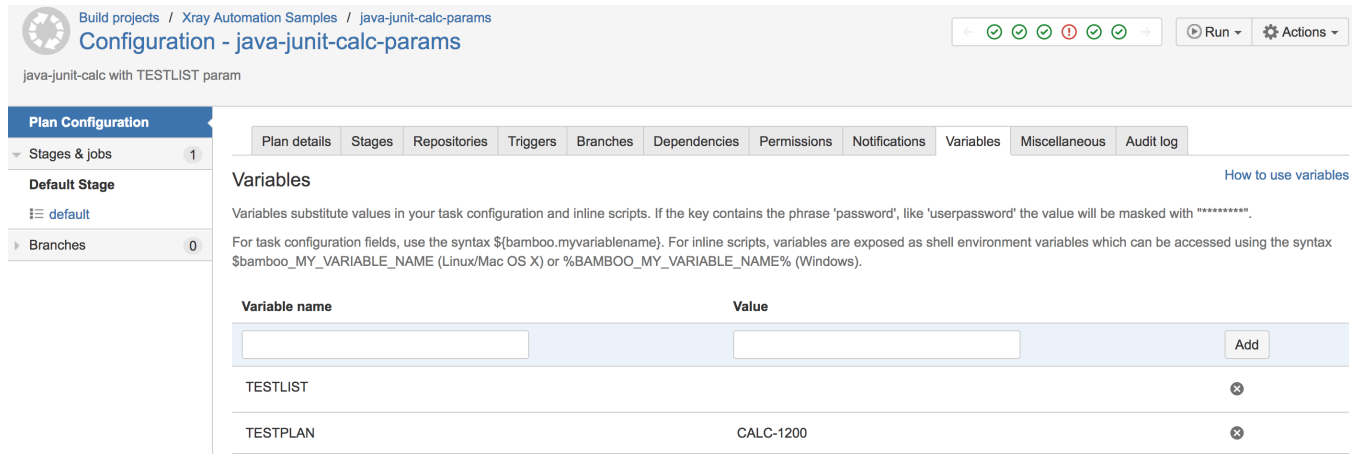

### Maven is configured in order to run just the tests identified in the TESTLIST variable, using the "-Dtest" JVM option.

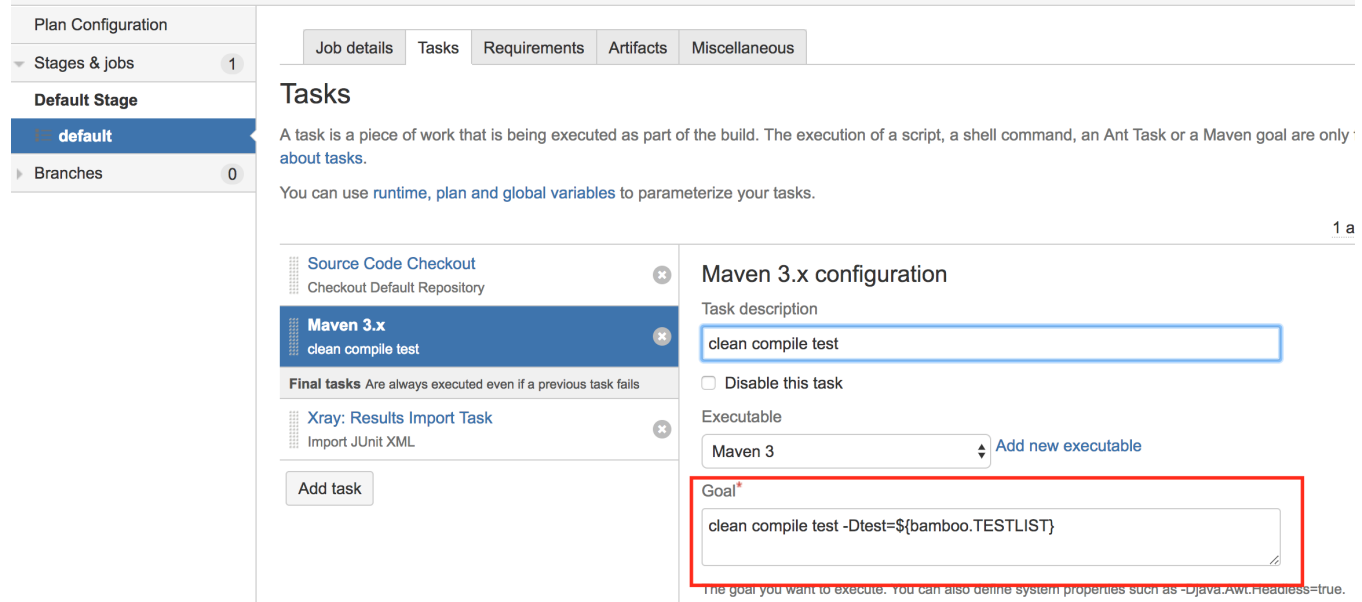

The final task submits the results linking the Test Execution to the Test Plan passed as argument.

### **Tasks**

A task is a piece of work that is being executed as part of the build. The execution of a script, a shell command, an Ant Task or a Maven goal ar about tasks.

You can use runtime, plan and global variables to parameterize your tasks.

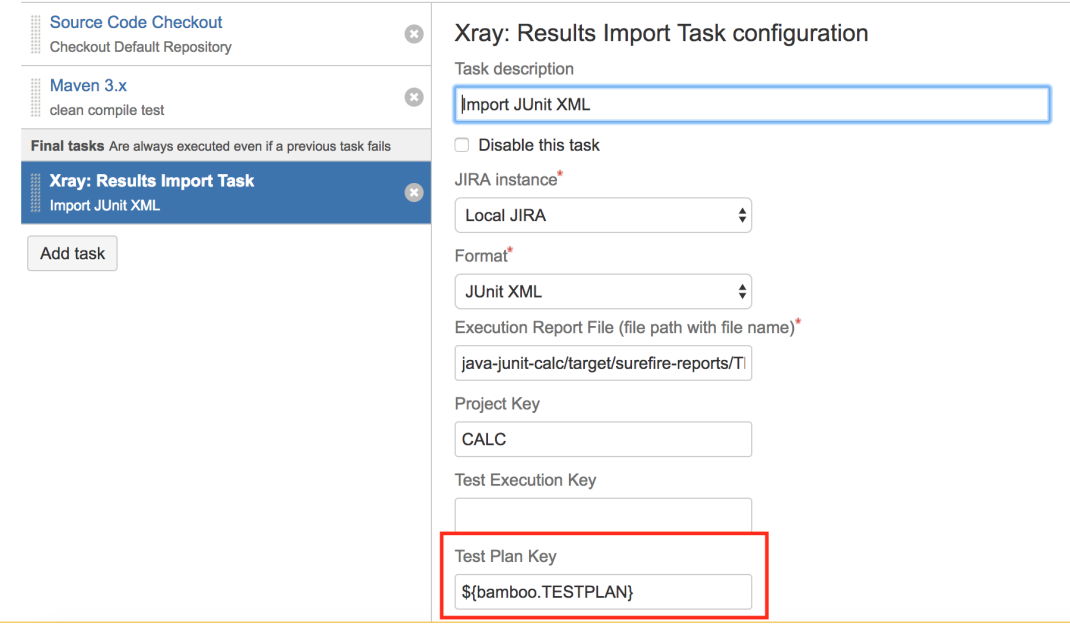

## <span id="page-38-0"></span>Extending REST API for interacting with requirement projects

In this example, we'll be creating some endpoints for obtaining the requirement projects and also for enabling or disabling requirement coverage for a certain project.

This makes use of ScriptRunner's custom REST API capabilities.

### **xray\_custom\_rest\_api.groovy**

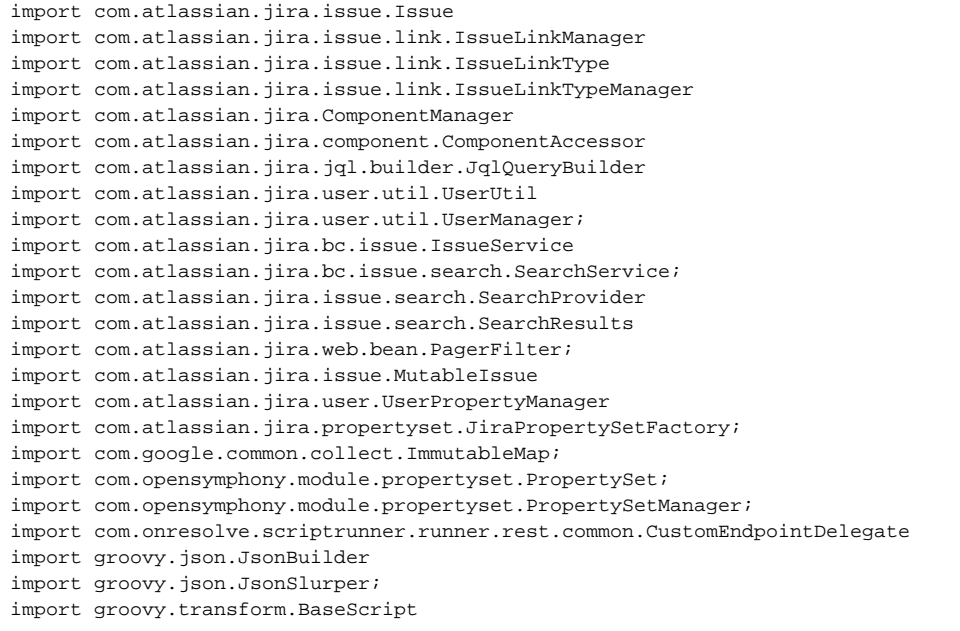

```
import javax.servlet.http.HttpServletRequest
import javax.ws.rs.core.MultivaluedMap
import javax.ws.rs.core.Response
@BaseScript CustomEndpointDelegate delegate 
ENTITY_NAME = "com.xpandit.raven";
ENTITY ID = 12345678987654321L;
REQUIREMENT PROJECTS SETTING = "requirement-coverage.projects";
projectManager = ComponentAccessor.getProjectManager()
Object obtainRequirementProjectsIds() {
    JiraPropertySetFactory jiraPropertySetFactory = ComponentAccessor.getComponent(JiraPropertySetFactory.
class);
    def setting = jiraPropertySetFactory.buildCachingPropertySet(ENTITY_NAME, ENTITY_ID, true);
    def requirementProjects = Eval.me(setting.getText(REQUIREMENT_PROJECTS_SETTING))
}
Object obtainRequirementProjects() {
    def requirementProjects = obtainRequirementProjectsIds()
     log.debug("requirementProjects: "+requirementProjects)
    def availableProjects = projectManager.getProjectObjects()
     availableProjects.findAll { it.id.toInteger() in requirementProjects}
}
boolean enableRequirementCoverageForProject(project){
    JiraPropertySetFactory jiraPropertySetFactory = ComponentAccessor.getComponent(JiraPropertySetFactory.
class);
   def setting = jiraPropertySetFactory.buildCachingPropertySet(ENTITY_NAME, ENTITY_ID, true);
    projectList = obtainRequirementProjectsIds()
     if (!projectList.contains(project.id.toInteger())){
         setting.setText(REQUIREMENT_PROJECTS_SETTING,(projectList << project.id).toString())
     }
}
boolean disableRequirementCoverageForProject(project){
    JiraPropertySetFactory jiraPropertySetFactory = ComponentAccessor.getComponent(JiraPropertySetFactory.
class);
    def setting = jiraPropertySetFactory.buildCachingPropertySet(ENTITY_NAME, ENTITY_ID, true);
    projectList = obtainRequirementProjectsIds()
     if (projectList.contains(project.id.toInteger())){
         projectList.removeAll{it == project.id.toInteger()} 
        setting.setText(REQUIREMENT_PROJECTS_SETTING, projectList.toString())
 }
}
boolean requirementCoverageEnabledForProject(project){
    JiraPropertySetFactory jiraPropertySetFactory = ComponentAccessor.getComponent(JiraPropertySetFactory.
class);
   def setting = jiraPropertySetFactory.buildCachingPropertySet(ENTITY_NAME, ENTITY_ID, true);
    def requirementProjects = Eval.me(setting.getText(REQUIREMENT_PROJECTS_SETTING))
     (project.id.toInteger() in requirementProjects)
}
// curl -u admin:admin "http://yourjiraserver/rest/scriptrunner/latest/custom/getRequirementProjects"
requirementProjects( 
    httpMethod: "GET", groups: ["jira-administrators"] 
) { MultivaluedMap queryParams, String body -> 
    return Response.ok(new JsonBuilder(obtainRequirementProjects().collect{ [id: it.id, key: it.key, name: it.
name] } ).toString() ).build() 
}
```

```
// curl -u admin:admin -X DELETE "http://yourjiraserver/rest/scriptrunner/latest/custom/requirementProjects
/CLC"requirementProjects(
    httpMethod: "DELETE", groups: ["jira-administrators"]
) {MultivaluedMap queryParams, String body, HttpServletRequest request ->
     try{
         def extraPath = getAdditionalPath(request)
         projectKey = extraPath.split("/")[1]
        log.debug("projectKey: "+projectKey)
        project = projectManager.getProjectObjByKey(projectKey)
        disableRequirementCoverageForProject(project)
     } catch (e) {
        return Response.serverError().entity([error: e.message]).build()
 }
    return Response.ok().build()
}
//curl -u admin:admin -X POST -d "@data.json" -H "Content-Type: application/json" "http://yourjiraserver/rest
/scriptrunner/latest/custom/requirementProjects"
requirementProjects(
    httpMethod: "POST", groups: ["jira-administrators"]
) {MultivaluedMap queryParams, String body ->
     try{
         def jsonSlurper = new JsonSlurper()
         def object = jsonSlurper.parseText(body)
         log.debug("projectKey: "+object.key)
         def project 
        if (object.key) {
            project = projectManager.getProjectObjByKey(object.key)
         } else if (project.id ){
             project = projectManager.getProjectObjById(object.id)
         }
         enableRequirementCoverageForProject(project)
     } catch (e) {
        return Response.serverError().entity([error: e.message]).build()
     }
    return Response.ok().build()
}
```
### <span id="page-40-0"></span>**Example of requests**

<span id="page-40-1"></span>**Obtaining all projects with requirement coverage enabled**

```
Response
\overline{\mathbb{L}} { 
        "id":10300,
        "key": "CALC",
         "name":"Calculator"
    },
     { 
        "id":10501,
        "key": "DEMO",
        "name":"Demonstration"
    }
]
```
curl -u admin:admin "http://yourjiraserver/rest/scriptrunner/latest/custom/requirementProjects"

### <span id="page-41-0"></span>**Enabling requirement coverage for a project**

curl -u admin:admin -X POST -d "@data.json" -H "Content-Type: application/json" "http://yourjiraserver/rest /scriptrunner/latest/custom/requirementProjects"

#### **data.json**

{ "key": "CALC" }

### <span id="page-41-1"></span>**Disabling requirement coverage for a project**

curl -u admin:admin -X DELETE "http://yourjiraserver/rest/scriptrunner/latest/custom/requirementProjects/CALC"